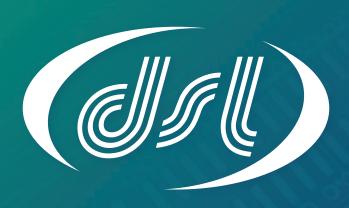

# DATASOUND - LABORATORIES -

EMBEDDING THE FUTURE

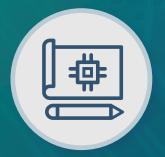

Electronic Design

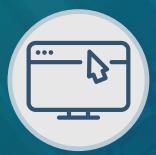

Panel PC / HMI

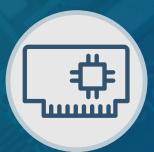

Single Board Computer

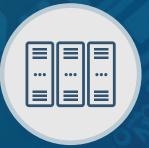

Industrial PC

## Why choose DSL?

- Over 25 Years Industry Experience
- 5 Years Warranty on all Products
- Evaluation Products Available
- Lifetime Technical Support

### **Our Services**

- Electronic Design
- Production Management
- Assembly and Test
- Bespoke BIOS Creation
- Industrial Embedded PC Solutions

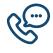

Call us on +44(0)1462 675530

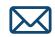

Email us at sales@dsl-ltd.co.uk

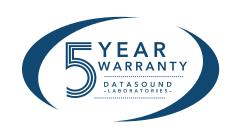

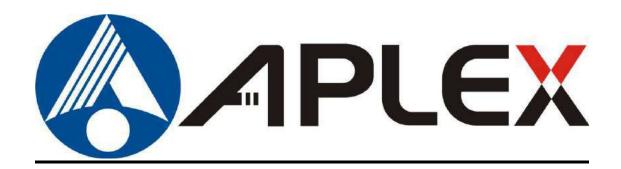

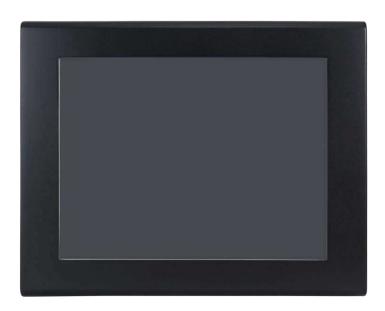

## APC-3x84B/APC-3x85B

15", 17", and 19" Fanless 5 sides IP65 Intel Celeron Stainless Steel Panel PC

## **User Manual**

Release Date Revision

Mar. 2016 V1.1

© 2016 Aplex Technology, Inc. All Rights Reserved. Published in Taiwan Aplex Technology, Inc.

15F-1, No.186, Jian Yi Road, Zhonghe District, New Taipei City 235, Taiwan

Tel: 886-2-82262881 Fax: 886-2-82262883 URL: www.aplextec.com

## **Revision History**

| Reversion | Date       | Description                            |  |
|-----------|------------|----------------------------------------|--|
| 1.0       | 2015/10/08 | Official Version                       |  |
| 1.1       | 2016/03/31 | Update APC-3X84B Spec., Remove the two |  |
|           |            | screws on the IO side                  |  |

## Warning!

This equipment generates, uses and can radiate radio frequency energy and if not installed and used in accordance with the instructions manual, it may cause interference to radio communications. It has been tested and found to comply with the limits for a Class A computing device pursuant to FCC Rules, which are designed to provide reasonable protection against such interference when operated in a commercial environment. Operation of this equipment in a residential area is likely to cause interference in which case the user at his own expense will be required to take whatever measures may be required to correct the interference.

Electric Shock Hazard – Do not operate the machine with its back cover removed. There are dangerous high voltages inside.

#### Caution

Risk of explosion if the battery is replaced with an incorrect type.

Batteries should be recycled where possible. Disposal of used batteries must be in accordance with local environmental regulations.

#### Disclaimer

This information in this document is subject to change without notice. In no event shall Aplex Technology Inc. be liable for damages of any kind, whether incidental or consequential, arising from either the use or misuse of information in this document or in any related materials.

## **Packing List**

| Accessories (as ticked) included in this package are: |                   |  |
|-------------------------------------------------------|-------------------|--|
|                                                       |                   |  |
| ☐ Adaptor                                             |                   |  |
|                                                       |                   |  |
| Driver & manual CD disc                               |                   |  |
|                                                       | ( )               |  |
| Other.                                                | _(please specify) |  |
|                                                       |                   |  |

## **Safety Precautions**

Follow the messages below to prevent your systems from damage:

- ◆ Avoid your system from static electricity on all occasions.
- ◆ Prevent electric shock. Don't touch any components of this card when the card is power-on. Always disconnect power when the system is not in use.
- ◆ Disconnect power when you change any hardware devices. For instance, when you connect a jumper or install any cards, a surge of power may damage the electronic components or the whole system.

## **Table of Contents**

| Revision History                            | 1                      |
|---------------------------------------------|------------------------|
| Warning                                     | 2                      |
| Caution/Disclaimer                          | 2                      |
| Packing List                                | 3                      |
| Safety Precautions                          | 4                      |
|                                             |                        |
| Chapter 1                                   | <b>Getting Started</b> |
| 1.1 Features                                | 7                      |
| 1.2 Specifications                          |                        |
| 1.3 Dimensions                              | 9                      |
| 1.4 Brief Description of APC-3x84B/3x85B    | 12                     |
| 1.5 Installation of HDD/SSD and SD Card – A | APC-3X84B/3X85B14      |
| 1.6 Installation of I/O Cover – APC-3X84B   | 16                     |
| 1.7 Installation of I/O Cover – APC-3X85B   | 17                     |
| Chapter 2                                   | Hardwar <u>e</u>       |
| 2.1 Motherboard Introduction                |                        |
| 2.2 Specifications                          |                        |
| 2.3 Jumpers and Connectors Location         |                        |
| 2.4 Jumpers Setting and Connectors          |                        |
| Chapter 3                                   | <b>BIOS Setup</b>      |
| 3.1 Operations after POST Screen            |                        |
| 3.2 BIOS Setup Utility                      |                        |
| 3.3 Main Settings                           |                        |
| 3.4 Advanced Settings                       |                        |
| 3.5 Chipset Settings                        |                        |
| 3.6 Security Settings                       |                        |
| 3.7 Boot Settings                           |                        |
| 3.8 Save & Exit Settings                    |                        |
| Chapter 4 Insta                             | Illation of Drivers    |
| 4.1 Intel (R) AtomTM SoC Chipset            | 66                     |
| 4.2 Intel (R) VGA Chipset                   |                        |
| 4.3 Intel (R) LAN Driver                    |                        |
| , <i>,</i>                                  |                        |

| 4.4 Realtek ALC662 HD Audio Driver Installation           | 76        |
|-----------------------------------------------------------|-----------|
| 4.5 USB 3.0 Driver                                        | 77        |
| 4.6 Com Driver                                            | 80        |
|                                                           |           |
| Chapter 5 Touch Screen Installati                         | <u>on</u> |
| 5.1 Windows XP/2003/Vista/7 Universal Driver Installation | for       |
| PenMount 6000 Series                                      | 83        |
| 5.2 Software Functions                                    | 87        |
| Figures                                                   |           |
| Figure 1.1: Dimensions of APC-3584B                       | 9         |
| Figure 1.2: Dimensions of APC-3585B                       | 9         |
| Figure 1.3: Dimensions of APC-3784B                       | 10        |
| Figure 1.4: Dimensions of APC-3785B                       | 10        |
| Figure 1.5: Dimensions of APC-3984B                       | 11        |
| Figure 1.6: Dimensions of APC-3985B                       | 11        |
| Figure 1.7: Front View of APC-3x84B                       |           |
| Figure 1.8: Rear View of APC-3x84B                        | 12        |
| Figure 1.9: Rear view with I/O Cover                      | 12        |
| Figure 1.10: Front View of APC-3x85B                      |           |
| Figure 1.11: Rear View of APC-3x85B                       |           |
| Figure 1.12: Rear View with I/O Cover                     | 13        |
| Figure 2.1: Motherboard Dimensions                        |           |
| Figure 2.2: Jumpers and Connectors Location-Board Top     |           |
| Figure 2.3: Jumpers and Connectors Location-Board Bottom  |           |

## **Chapter 1**

## **Getting Started**

#### 1.1 Features

- Fanless Design
- Intel Celeron N2930 1.83GHz Processor (E3845 for option)
- Onboard 2GB DDR3L
- 9~36V DC Wide-ranging Power Input
- 5 Sides IP65
- 5-wire Resistive Touch Screen

## 1.2 Specifications

|                 | APC-3584B/85B                                 | APC-3784B/85B                  | APC-3984B/85B |  |  |  |
|-----------------|-----------------------------------------------|--------------------------------|---------------|--|--|--|
| System          |                                               |                                |               |  |  |  |
| CDLI            | CPU Onboard Intel Celeron N2930(1.83GHz )     |                                |               |  |  |  |
| CPU             | Onboard Intel Atom E3845(1.91GHz) for option  |                                |               |  |  |  |
| Chipset         |                                               | SoC                            |               |  |  |  |
| Momony          | C                                             | nboard 2GB DDR3L SDRA          | М             |  |  |  |
| Memory          | Onbo                                          | ard 4GB DDR3L SDRAM (o         | ption)        |  |  |  |
| IO Port         |                                               |                                |               |  |  |  |
| USB             | 3 x USB 2.0 type A                            |                                |               |  |  |  |
| USB             | 1 x USB 3.0 type A                            |                                |               |  |  |  |
| Corial/Darallol | 1 x RS-232/422/485 DB-9, Default RS-485, COM1 |                                |               |  |  |  |
| Serial/Parallel | 2 x F                                         | 2 x RS-232 DB-9, COM2 and COM3 |               |  |  |  |
| Audio           | 2 x Line-out, phone jack                      |                                |               |  |  |  |
| LAN             | 2 x GbE LAN RJ-45                             |                                |               |  |  |  |
| Power           | 1 x 3-pin DC Power input terminal             |                                |               |  |  |  |
| Power           | 1 x power switch on/off                       |                                |               |  |  |  |
| Storage Space   |                                               |                                |               |  |  |  |
| Ctorago         | 1 x 2.5" HDD Space                            |                                |               |  |  |  |
| Storage         | 1 x Internal SD slot onboard                  |                                |               |  |  |  |
| Expansion       |                                               |                                |               |  |  |  |
| Evancion Clat   |                                               | 1 x Mini-PCIe slot full size   |               |  |  |  |
| Expansion Slot  | Optional WiFi/BT with Antenna                 |                                |               |  |  |  |

| Display                       |                                              |                             |                     |  |  |
|-------------------------------|----------------------------------------------|-----------------------------|---------------------|--|--|
| Display Type                  | 15" TFT LCD                                  | 17" TFT LCD                 | 19" TFT LCD         |  |  |
| Max. Resolution               | 1024 x 768                                   | 1280 x 1024                 | 1280 x 1024         |  |  |
| Max. Color                    | 16.7M                                        | 16.7M                       | 16.7M               |  |  |
| Luminance(cd/m²)              | 400                                          | 350                         | 350                 |  |  |
| Contrast Ratio                | 800: 1                                       | 1000: 1                     | 1000: 1             |  |  |
| Viewing angle                 | 160(H)/140(V)                                | 170(H)/160(V)               | 170(H)/160(V)       |  |  |
| Backlight Lifetime            | 50,000 hrs                                   | 30,000 hrs                  | 50,000 hrs          |  |  |
| Touch Screen – Resistive      | •                                            | 30,000 1113                 | 30,000 1113         |  |  |
| TS Control IC                 |                                              | PenMount 6000 on Board      |                     |  |  |
| Interface                     |                                              | USB                         |                     |  |  |
| Light Transmission            |                                              | Over 80%                    |                     |  |  |
| Power                         |                                              | Over 0070                   |                     |  |  |
| Power Input                   |                                              | 9~36V DC                    |                     |  |  |
| . over input                  | MAX:18.6W(3584B)                             | MAX:21.9W(3784B)            | MAX:17.6W(3984B)    |  |  |
| Power Consumption             | MAX:21.4W(3585B)                             | MAX:19.8W(3785B)            | MAX:26.7W(3985B)    |  |  |
| Mechanical                    | (00002)                                      | (0007)                      |                     |  |  |
|                               | Stainless Steel Chassis for APC-3x84B        |                             |                     |  |  |
| Construction                  | Black Steel Chassis for APC-3x85B            |                             |                     |  |  |
| IP Rating                     |                                              | 5 sides IP65 with I/O cover | r                   |  |  |
| NA                            | VESA Mount 75 x 75                           |                             |                     |  |  |
| Mounting                      | VESA Mount 75 x 75                           |                             | 100 x 100           |  |  |
| Dimensions                    | 398 x 316 x 50.5 mm                          | 432 x 358 x 55 mm           | 470 x 388.6 x 55 mm |  |  |
| Net Weight                    | 6.3Kg (3584B)                                | 7.3Kg (3784B)               | 9.4Kg (3984B)       |  |  |
| ivet vveignt                  | 6.3Kg (3585B)                                | 7.3Kg (3785B)               | 9Kg (3985B)         |  |  |
| Environmental                 |                                              |                             |                     |  |  |
| Operating temperature         | 0~50°C                                       |                             |                     |  |  |
| Storage temperature           | -30~70°C                                     |                             |                     |  |  |
| Storage humidity              | 10 to 90% @ 40°C, non- condensing            |                             |                     |  |  |
| Certification                 | CE / FCC Class A                             |                             |                     |  |  |
| <b>Operating System Suppo</b> | rt                                           |                             |                     |  |  |
|                               | Windows 7 Professional for Embedded Systems, |                             |                     |  |  |
|                               | Windows 7 Ultimate for Embedded System,      |                             |                     |  |  |
| OS Support                    | Windows Embedded 8.1 Pro,                    |                             |                     |  |  |
|                               | Windows Embedded 8.1 Industry pro            |                             |                     |  |  |
|                               | windows Embedded 8.1 industry pro            |                             |                     |  |  |

## 1.3 Dimensions

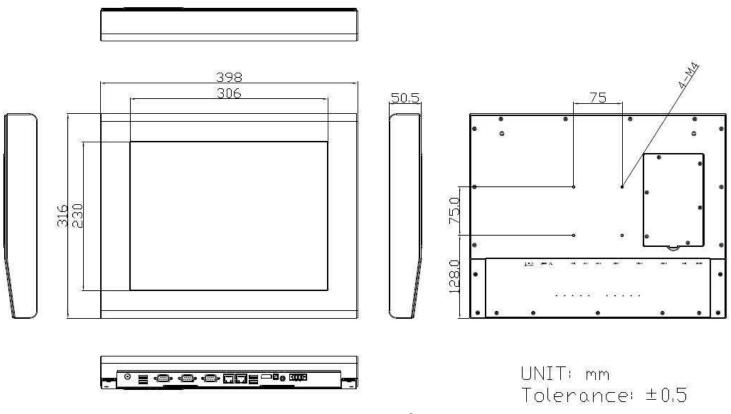

Figure 1.1: Dimensions of APC-3584B

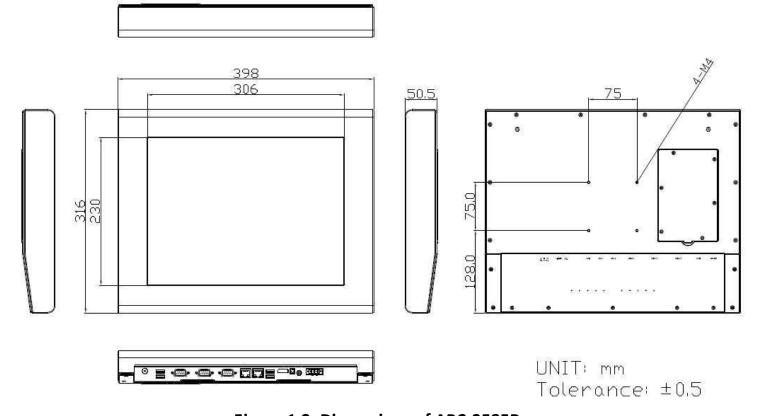

Figure 1.2: Dimensions of APC-3585B

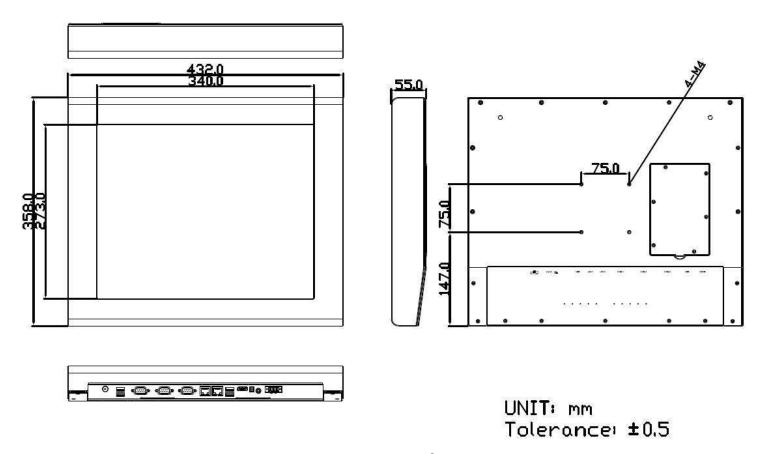

Figure 1.3: Dimensions of APC-3784B

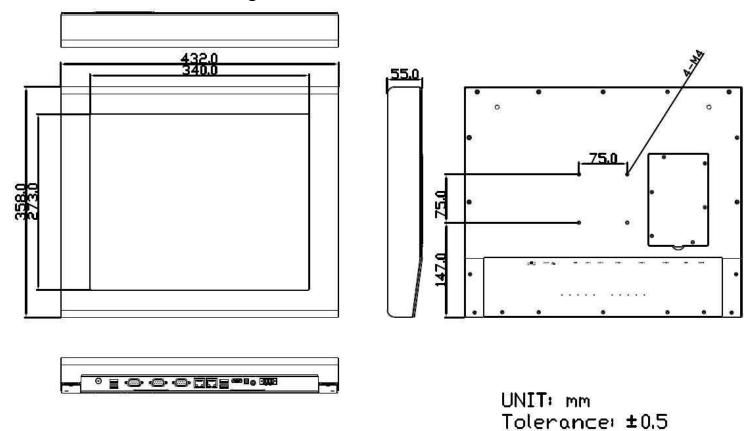

Figure 1.4: Dimensions of APC-3785B

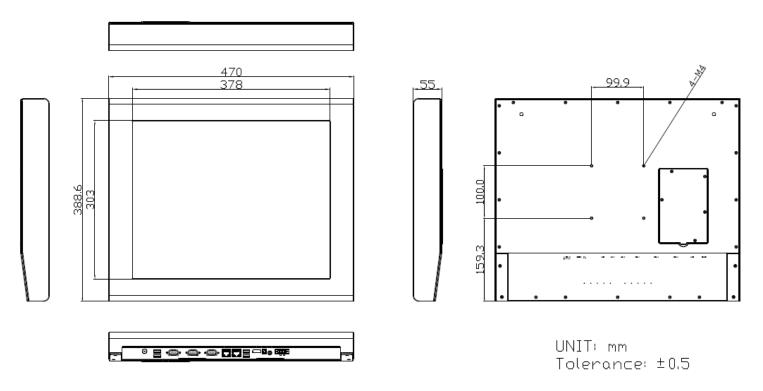

Figure 1.5: Dimensions of APC-3984B

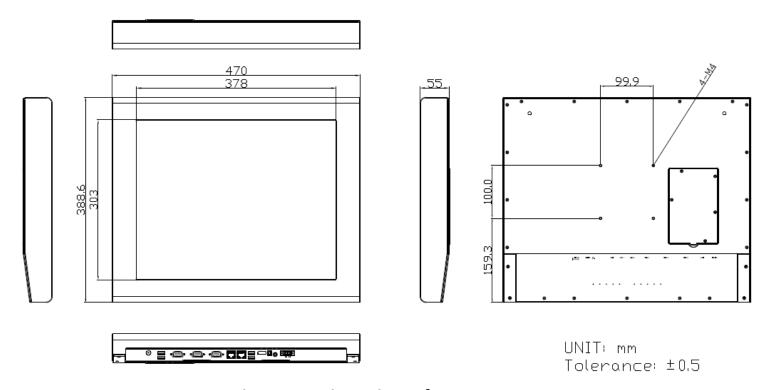

Figure 1.6: Dimensions of APC-3985B

## 1.4 Brief Description of APC-3x84B/3x85B

APC-3x84B/3x85B series come with 15", 17", and 19" color TFT LCD, 5 sides IP65, and are powered by Intel Celeron N2930 (2M Cache, 1.83GHz) processor (E3845 processor is for option). The model comes with 2GB DDR3L onboard and DC 9~36V wide-ranging power input, 3 x USB 2.0, 1 x USB 3.0, 2 x RS-232 COM ports, 1 x RS-422 COM port, 2 x Line-out, 2 x LAN, and 1 x Power Switch. APC-3x84B is stainless steel chassis designed; APC-3x85B is black steel chassis designed. The model can be VESA 75 x 75 mounted for 15" and 17", and VESA 100 x 100 mounted for 19". The panel PC has a variety of functions and peripherals. Regarding the storage capability, APC-3x84B/3x85B provides 1 x 2.5" SATA HDD space, allowing customers to easily access/backup the data.

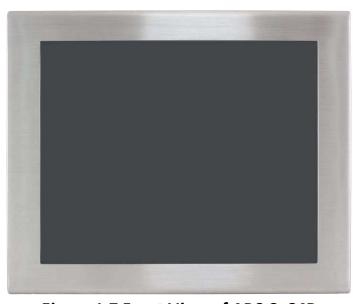

Figure 1.7 Front View of APC-3x84B

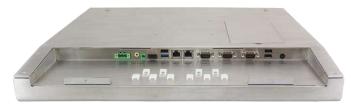

Figure 1.8: Rear View of APC-3x84B

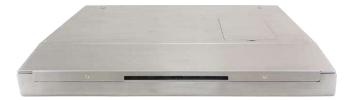

Figure 1.9: Rear View with I/O Cover

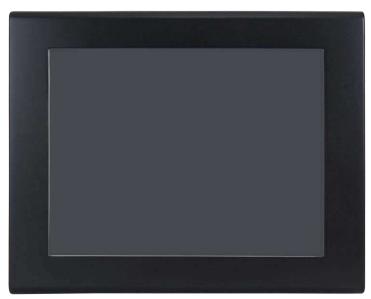

Figure 1.10: Front View of APC-3x85B

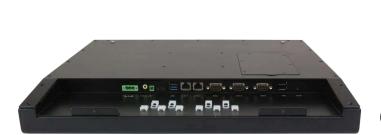

Figure 1.11 Rear View of APC-3x85B

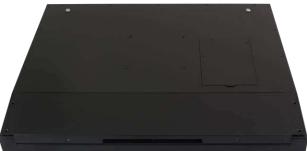

Figure 1.12: Rear View with I/O Cover

## 1.5 Installation of HDD/SSD and SD Card -

## APC-3X84B/3X85B

## Step 1

There are six screws to deal with when enclosing or removing the chassis.

Gently remove two screws.

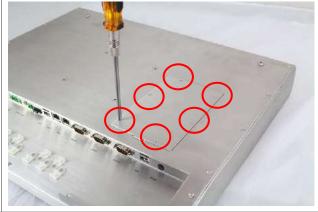

### Step 2

Pull out the cover.

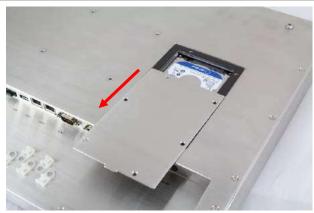

### Step 3

Unscrew the screw.

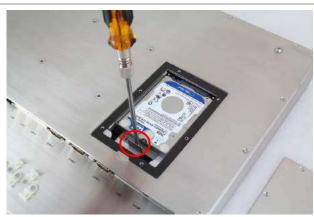

## Step 4

Pull out the bracket carefully.

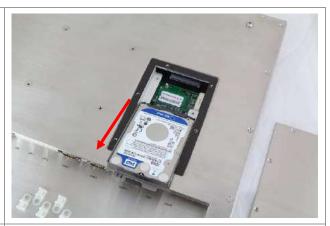

## Step 5

You can replace HDD or SSD by unscrewing four screws as shown in the picture.

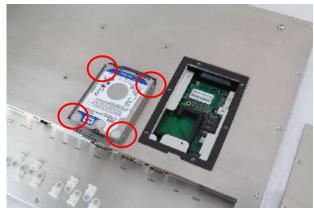

## Step 6

Inside the chassis, you can replace the SD card as shown in the picture.

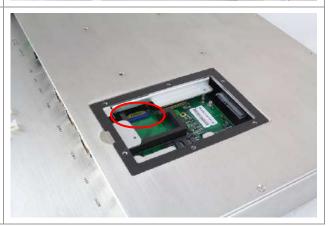

## 1.6 Installation of I/O Cover – APC-3X84B

## Step 1

This is how it looks when the I/O cover is mounted. To dismount the cover, you have to unscrew the two screws.

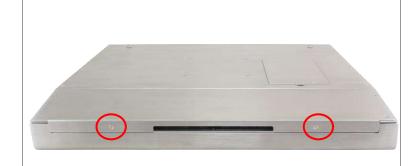

#### Step 2

Then you can take the I/O cover out.

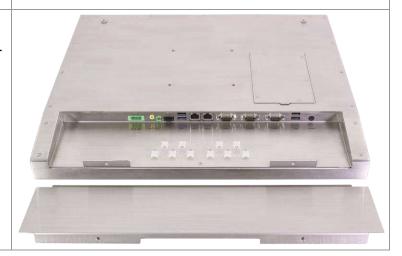

## 1.7 Installation of I/O Cover – APC-3X85B

## Step 1

This is how it looks when the I/O cover is mounted. To dismount the cover, you have to unscrew the six screws.

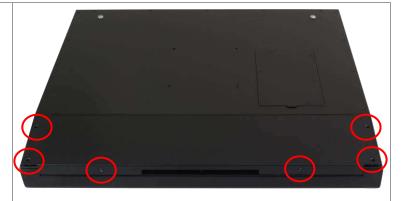

#### Step 2

Then you can take the I/O cover out.

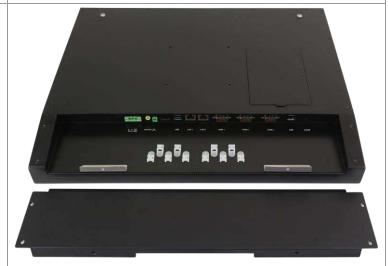

### 2.1 Motherboard Introduction

SBC-7111 is a 4" industrial motherboard developed on the basis of Intel Bay trail-I/M Processors, which provides abundant peripheral interfaces to meet the needs of different customers. Also, it features dual GbE ports, 3-COM ports and one Mini PCIE configuration, one VGA port, one HDMI port, one LVDS interface. To satisfy the special needs of high-end customers, CN1 and CN2 and CN3 richer extension functions. The product is widely used in various sectors of industrial control.

## 2.2 Specifications

| Specifications        |                                                                                                    |
|-----------------------|----------------------------------------------------------------------------------------------------|
| Board Size            | 170mm x 113mm                                                                                             |
| CPU Support           | Intel Celeron N2930 / 1.83GHz (4cores,TDP/7.5W, option) Intel Atom E3845 / 1.91GHz (4cores, 10W, onboard) |
| Chipset               | SoC                                                                                                    |
| Memory Support        | Onboard 2GB DDR3L SDRAM (N2930) Onboard 4GB DDR3L SDRAM (E3845, option)                                   |
| Graphics              | Intel® HD Graphics 313/854MHz (N2930) Intel® HD Graphics 542/792MHz (E3845, option)                       |
| Display Mode          | 1 x HDMI Port<br>1 x LVDS (18/24-bit dual LVDS)<br>1 x CRT Port                                           |
| Support<br>Resolution | Up to 1920 x 1200 for HDMI<br>Up to 1920 x 1200 for LVDS (PS8625)<br>Up to 1920 x 1200 for CRT            |
| Dual Display          | HDMI + LVDS<br>HDMI + CRT<br>LVDS + CRT                                                                   |
| Super I/O             | ITE IT8518E<br>Fintek F81216AD                                                                            |

| BIOS             | AMI/UEFI                                                                                                    |  |  |
|------------------|----------------------------------------------------------------------------------------------------|--|--|
| Storage          | 1 x SATAII Connector (7P) 1 x SATAII Connector (7P + 15P) 1 x SD Slot                                                                                                    |  |  |
| Ethernet         | 2 x PCIe Gbe LAN by Intel 82574L                                                                                                    |  |  |
| USB              | 1 x USB 2.0 and 1 x USB 3.0 (type A)stack ports (USBCON1/USB0,USB1) 1 x USB 2.0 Pin header for CN1 (USB3 or Touch, option) 1 x USB 2.0 Hub(USB2) 1 x USB 2.0 Pin header for CN2 (USB Hub /USB1) 2 x USB 2.0 Pin header for CN3 (USB Hub /USB2/USB3) 1 x USB 2.0 for MPCIE1 (USB Hub /USB4) |  |  |
| Serial           | 1 x RS232/RS422/RS485 port, DB9 connector for external (COM1) Pin 9 w/5V/12V/Ring select 1 x RS232 port, DB9 connector for external (COM2) Pin 9 w/5V/12V/Ring select 2 x UART for CN3 (COM3,COM4) 1 x RS422/485 header for CN2 (IT8518E/COM5)                                             |  |  |
| Digital I/O      | 8-bit digital I/O by Pin header (CN2)  4-bit digital Input  4-bit digital Output  4-bit digital I/O by Pin header (CN3)  2-bit digital Input  2-bit digital Output                                                                                                    |  |  |
| Battery          | Support CR2477 Li battery by 2-pin header (BAT1/CMOS)                                                                                                    |  |  |
| Audio            | Support Audio via Realtek ALC662-VD HD audio codec Support Line-in, Line-out, MIC by 2x6-pin header                                                                                                    |  |  |
| Keyboard / Mouse | 1 x PS2 keyboard/mouse by box pin header (CN3)                                                                                                    |  |  |
| Expansion Bus    | 1 x mini-PCI-express slot<br>1 x PCI-express (CN3)                                                                                                    |  |  |
| Touch Ctrl       | 1 x Touch ctrl header for TCH1 (ITE8518E/COM6) (JP4 setting: RS232 or USB 2.0)                                                                                                    |  |  |
| Power Management | Wide Range DC9V~36V input  1 x 3-pin power input connector                                                                                                    |  |  |
| Switches and     | 1 x Power on/off switch (BT1/BT2/CN2/CN3)                                                                                                    |  |  |
|                  |                                                                                                    |  |  |

| LED Indicators    | 1 x Reset (CN2) 1 x Power LED status (CN1) 1 x HDD LED status (CN2) 1 x Buzzer                                                                                                    |  |
|-------------------|----------------------------------------------------------------------------------------------------|--|
| External I/O port | 2 x COM Ports (COM1/COM2) 2 x USB 2.0 Ports (stack) 2 x RJ45 GbE LAN Ports 1 x HDMI Port 1 x Stack audio Jack (Line out)                                                              |  |
| Watchdog Timer    | Software programmable 1 – 255 second by Super I/O (Reserve)                                                                                                    |  |
| Temperature       | Operating: $-20^{\circ}\mathbb{C}$ to $70^{\circ}\mathbb{C}$<br>Storage: $-40^{\circ}\mathbb{C}$ to $85^{\circ}\mathbb{C}$                                                            |  |
| Humidity          | 10% - 90%, non-condensing, operating                                                                                                    |  |
| Power Consumption | 2V /0.80A (Intel Atom E3845 processor with 4GB DDR3L DRAM) 12V /0.70A (Intel Celeron N2930 processor with 4GB DDR3L DRAM) 12V /0.60A (Intel Atom E3815 processor with 2GB DDR3L DRAM) |  |
| EMI/EMS           | Meet CE/FCC class A                                                                                                    |  |

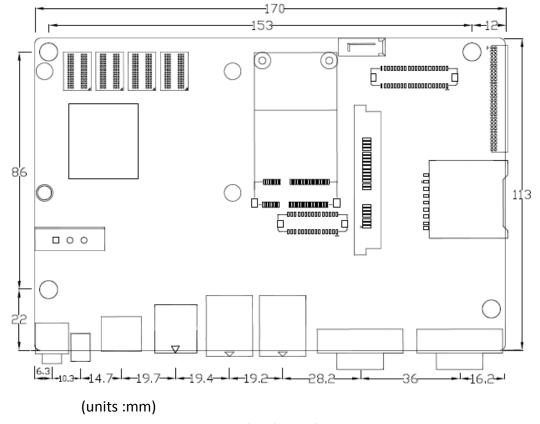

Figure 2.1: Motherboard Dimensions

## 2.3 Jumpers and Connectors Location

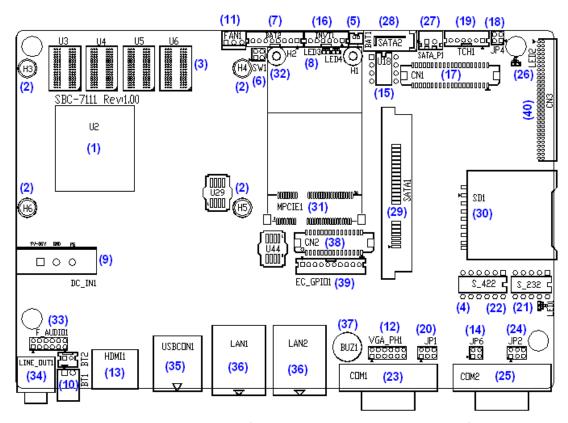

Figure 2.2: Jumpers and Connectors Location-Board Top

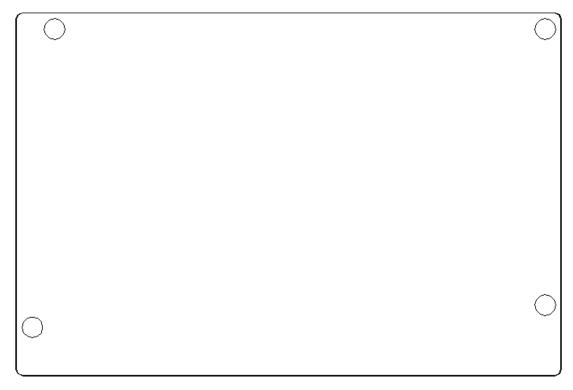

Figure 2.3: Jumpers and Connectors Location- Board Bottom

## 2.4 Jumpers Setting and Connectors

#### 1. U2:

(FCBGA1170), onboard Intel Bay trail-I/M Processors.

| Model             | Processor |         |               |               |         |
|-------------------|-----------|---------|---------------|---------------|---------|
|                   | Number    | PBF     | Cores/Threads | TDP           | Remarks |
| SBC-7111-N2930-2G | N2930     | 1.83GHz | 4/4           | 4.5 /<br>7.5W | Option  |
| SBC-7111-E3845-4G | E3845     | 1.91GHz | 4/4           | 10W           | Option  |

#### 2. H3/H4/H5/H6 (option):

U2 Heat Sink Screw holes, four screw holes for Intel Bay trail-I/M Processors Heat Sink assemble.

#### 3. U3/U4/U5/U6:

(FBGA96), Onboard DDR3L Memory.

| Model             | Memory       |
|-------------------|--------------|
| SBC-7111-N2930-2G | 2GB          |
| SBC-7111-E3845-4G | 4GB (option) |

#### 4. S-422 (PIN6):

(Switch), ATX Power and Auto Power on jumper setting.

| S-422(Switch) | Mode                    |
|---------------|-------------------------|
| Pin6 (Off)    | ATX Power               |
| Pin6 (On)     | Auto Power on (Default) |

#### 5. BAT1:

(1.25mm Pitch 1x2 Wafer Pin Header) 3.0V Li battery is embedded to provide power for CMOS.

| Pin# | Signal Name |  |  |
|------|-------------|--|--|
| 1    | VBAT        |  |  |
| 2    | Ground      |  |  |

#### 6. SW1 (NC):

(2.0mm Pitch 2x2 Pin Header), Reserve.

#### 7. BAT2 (NC):

(2.0mm Pitch 1x8 Wafer Pin Header), Reserve.

#### 8. LED3/LED4 (NC):

LED3: Reserve. LED4: Reserve.

#### 9. DC IN1:

(5.08mm Pitch 1x3 Pin Connector), DC9V~36V System power input connector.

| Pin# | Power input |  |  |
|------|-------------|--|--|
| 1    | DC+9V~36V   |  |  |
| 2    | Ground      |  |  |
| 3    | FG          |  |  |

| Model             | DC_IN1        |
|-------------------|---------------|
| SBC-7111-E3845-4G | 180°Connector |
| SBC-7111-N2930-2G | 180°Connector |

#### 10. BT1/BT2:

**Power on/off button**, They are used to connect power switch button. The two pins are disconnected under normal condition. You may short them temporarily to realize system startup & shutdown or awaken the system from sleep state.

#### 11. FAN1(option):

(2.54mm Pitch 1x3 Pin Header), Fan connector, cooling fans can be connected directly for use. You may set the rotation condition of cooling fan in menu of BIOS CMOS Setup.

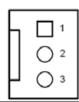

| Pin# | Signal Name        |  |
|------|--------------------|--|
| 1    | Ground             |  |
| 2    | VCC                |  |
| 3    | Rotation detection |  |

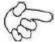

Note:

Output power of cooling fan must be limited under 5W.

#### 12. VGA\_PH1:

(CRT 2.0mm Pitch 2x6 Pin Header), Video Graphic Array Port, Provide 2x6Pin cable to VGA Port.

| Signal Name | Pin# | Pin# | Signal Name |
|-------------|------|------|-------------|
| CRT_RED     | 1    | 2    | Ground      |
| CRT_GREEN   | 3    | 4    | Ground      |
| CRT_BLUE    | 5    | 6    | VGA_EN      |
| CRT_H_SYNC  | 7    | 8    | CRT_DDCDATA |
| CRT_V_SYNC  | 9    | 10   | CRT_DDCCLK  |
| Ground      | 11   | 12   | Ground      |

| VGA hot plug setting for Windows XP:            |                         |  |  |  |
|-------------------------------------------------|-------------------------|--|--|--|
| VGA1 (Pin Header)                               | Function                |  |  |  |
| Pin4-Pin6 (Close)                               | VGA Simulation Disabled |  |  |  |
| Pin4-Pin6 (Open) VGA Simulation Enabled         |                         |  |  |  |
| Use the 2.0mm jumper cap to close pin4 and pin6 |                         |  |  |  |

#### 13. HDMI1:

(HDMI 19P Connector), High Definition Multimedia Interface connector.

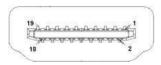

#### 14. JP6:

(2.0mm Pitch 2x2 Pin Header), LVDS jumper setting.

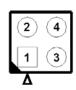

| JP6               | Function (CN1)              |  |
|-------------------|-----------------------------|--|
| Pin1-Pin2 (Close) | Single channel LVDS         |  |
| Pin1-Pin2 (Open)  | Dual channel LVDS (Default) |  |
| Pin3-Pin4 (Close) | 8/24 bit (Default)          |  |
| Pin3-Pin4 (Open)  | 6/18 bit                    |  |

#### 15. U18:

AT24C02-DIP8, The EEPROM IC (U18) is the set of LVDS resolution. If you need other resolution settings, please upgrade U18 data.

| Model             | LVDS resolution     |
|-------------------|---------------------|
| SBC-7111-N2930-2G | 1280*1024 (Default) |
| SBC-7111-E3845-4G | 800*480 (option)    |
|                   | 800*600 (option)    |
|                   | 1024*768 (option)   |
|                   | 1920*1080 (option)  |
|                   |                     |

#### 16. INVT1:

(2.0mm Pitch 1x6 wafer Pin Header), Backlight control connector for LVDS.

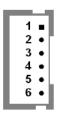

| Pin# | Signal Name |
|------|-------------|
| 1    | +DC12V      |
| 2    | +DC12V      |
| 3    | Ground      |
| 4    | Ground      |
| 5    | BKLT_EN_OUT |
| 6    | BKLT_CTRL   |

#### 17. CN1:

(1.25mm Pitch 2x20 Connector, DF13-40P), for 18/24-bit LVDS output connector, fully supported by Parad PS8625(DP to LVDS), the interface features dual channel 24-bit output. Low Voltage Differential Signaling, A high speed, low power data transmission standard used for display connections to LCD panels.

| Function | Signal Name | Pin# | Pin# | Signal Name | Function |
|----------|-------------|------|------|-------------|----------|
|          | 12V_S0      | 2    | 1    | 12V_S0      |          |
|          | BKLT_EN_OUT | 4    | 3    | BKLT_CTRL   |          |
|          | Ground      | 6    | 5    | Ground      |          |
|          | LVDS_VDD5   | 8    | 7    | LVDS_VDD5   |          |
|          | LVDS_VDD3   | 10   | 9    | LVDS_VDD3   |          |
|          | Ground      | 12   | 11   | Ground      |          |
|          | LA_D0_P     | 14   | 13   | LA_D0_N     |          |
| LVDS     | LA_D1_P     | 16   | 15   | LA_D1_N     | LVDS     |
|          | LA_D2_P     | 18   | 17   | LA_D2_N     |          |
|          | LA_D3_P     | 20   | 19   | LA_D3_N     |          |

|            | LA_CLKP   | 22 | 21 | LA_CLKN   |            |
|------------|-----------|----|----|-----------|------------|
|            | LB_D0_P   | 24 | 23 | LB_D0_N   |            |
|            | LB_D1_P   | 26 | 25 | LB_D1_N   |            |
|            | LB_D2_P   | 28 | 27 | LB_D2_N   |            |
|            | LB_D3_P   | 30 | 29 | LB_D3_N   |            |
|            | LB_CLKP   | 32 | 31 | LB_CLKN   |            |
|            | Ground    | 34 | 33 | Ground    | USB3       |
| USB3       | USB3_P    | 36 | 35 | USB3_N    | (JP4 open) |
| (JP4 open) | 5V_S5_USB | 38 | 37 | 5V_S5_USB |            |
| Power LED  | PWR_LED+  | 40 | 39 | Ground    | Power LED  |

#### 18. JP4:

(2.0mm Pitch 2x2 wafer Pin Header), USB3(CN1) or Touch jumper setting.

| JP4                 | Function   |              |  |  |
|---------------------|------------|--------------|--|--|
|                     | USB3 (CN1) | Touch (TCH1) |  |  |
| Close 3-4 (default) | -          | Yes          |  |  |
| Open 3-4 (option)   | Yes        | -            |  |  |
| Open 1-2 (default)  |            | -            |  |  |

#### 19. TCH1:

(2.0mm Pitch 1x6 wafer Pin Header), internal Touch controller connector.

| Pin# | Signal Name |  |  |  |
|------|-------------|--|--|--|
| 1    | SENSE       |  |  |  |
| 2    | X+          |  |  |  |
| 3    | X-          |  |  |  |
| 4    | Y+          |  |  |  |
| 5    | Υ-          |  |  |  |
| 6    | GND_EARCH   |  |  |  |

#### 20. JP1:

(2.0mm Pitch 2x3 Pin Header), COM1 jumper setting, pin 1~6 are used to select signal out of pin 9 of COM1 port.

|           | •                      |               |
|-----------|------------------------|---------------|
| JP1 Pin#  | Function               |               |
| Close 1-2 | COM1 RI (Ring Indicate | or) (default) |
| Close 3-4 | COM1 Pin9: DC+5V       | (option)      |
| Close 5-6 | COM1 Pin9: DC+12V      | (option)      |

#### 21. S\_232:

(Switch), COM1 jumper setting, it provides selectable RS232 or RS422 or RS485 serial signal output.

| Function        | S_232 Pin#                  |
|-----------------|-----------------------------|
| RS232 (Default) | ON: Pin1, Pin2, Pin3, Pin4  |
| RS422 (option)  | OFF: Pin1, Pin2, Pin3, Pin4 |
| RS485 (option)  | OFF: Pin1, Pin2, Pin3, Pin4 |

#### 22. S\_422:

(Switch), COM1 setting, it provides selectable RS232 or RS422 or RS485 serial signal output.

| Function        | S_422 Pin#                        |
|-----------------|-----------------------------------|
| RS232 (Default) | OFF: Pin1, Pin2, Pin3, Pin4, Pin5 |
| RS422 (option)  | ON: Pin1, Pin2, Pin3, Pin4, Pin5  |
| RS485 (option)  | ON: Pin1, Pin2, Pin3, Pin4, Pin5  |

| S-422      | Mode                    |
|------------|-------------------------|
| Pin6 (Off) | ATX Power               |
| Pin6 (On)  | Auto Power on (Default) |

#### 23. COM1:

**(Type DB9M),** Rear serial port, standard DB9 Male serial port is provided to make a direct connection to serial devices. COM1 port is controlled by pins No.1~6 of JP1, select output Signal RI or 5V or 12V, for details, please refer to description of JP1 and S\_232 and S\_422 setting.

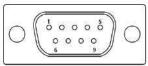

| RS232 (Default)                                                                |                                |  |  |  |
|--------------------------------------------------------------------------------|--------------------------------|--|--|--|
| Pin#                                                                           | Signal Name                    |  |  |  |
| 1                                                                              | DCD# (Data Carrier Detect)     |  |  |  |
| 2                                                                              | RXD (Received Data)            |  |  |  |
| 3                                                                              | TXD (Transmit Data)            |  |  |  |
| 4                                                                              | DTR (Data Terminal Ready)      |  |  |  |
| 5                                                                              | Ground                         |  |  |  |
| 6                                                                              | DSR (Data Set Ready)           |  |  |  |
| 7                                                                              | RTS (Request To Send)          |  |  |  |
| 8                                                                              | CTS (Clear To Send)            |  |  |  |
| 9                                                                              | JP1 select Setting (RI/5V/12V) |  |  |  |
| BIOS Setup:                                                                    |                                |  |  |  |
| Advanced/F81216SEC Super IO Configuration/Serial Port 1 Configuration 【RS-232】 |                                |  |  |  |

| RS422 (option)                                                                 |             |  |  |  |
|--------------------------------------------------------------------------------|-------------|--|--|--|
| Pin#                                                                           | Signal Name |  |  |  |
| 1                                                                              | 422_RX+     |  |  |  |
| 2                                                                              | 422_RX-     |  |  |  |
| 3                                                                              | 422_TX-     |  |  |  |
| 4                                                                              | 422_TX+     |  |  |  |
| 5                                                                              | Ground      |  |  |  |
| 6                                                                              | NC          |  |  |  |
| 7                                                                              | NC          |  |  |  |
| 8                                                                              | NC          |  |  |  |
| 9                                                                              | NC          |  |  |  |
| BIOS Setup:                                                                    |             |  |  |  |
| Advanced/F81216SEC Super IO Configuration/Serial Port 1 Configuration 【RS-422】 |             |  |  |  |

| RS485 (option)                                                                 |             |  |  |
|--------------------------------------------------------------------------------|-------------|--|--|
| Pin#                                                                           | Signal Name |  |  |
| 1                                                                              | NC          |  |  |
| 2                                                                              | NC          |  |  |
| 3                                                                              | 485-        |  |  |
| 4                                                                              | 485+        |  |  |
| 5                                                                              | Ground      |  |  |
| 6                                                                              | NC          |  |  |
| 7                                                                              | NC          |  |  |
| 8                                                                              | NC          |  |  |
| 9                                                                              | NC          |  |  |
| BIOS Setup:                                                                    |             |  |  |
| Advanced/F81216SEC Super IO Configuration/Serial Port 1 Configuration 【RS-485】 |             |  |  |

#### 24. JP2:

(2.0mm Pitch 2x3 Pin Header), COM2 jumper setting, pin 1~6 are used to select signal out of pin 9 of COM2 port.

| JP2 Pin#  | Function                           |          |
|-----------|------------------------------------|----------|
| Close 1-2 | COM2 RI (Ring Indicator) (default) |          |
| Close 3-4 | COM2 Pin9: DC+5V                   | (option) |
| Close 5-6 | COM2 Pin9: DC+12V                  | (option) |

#### 25. COM2:

**(Type DB9M),**Rear serial port, standard DB9 Male serial port is provided to make a direct connection to serial devices.

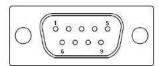

| Pin# | Signal Name                    |  |  |  |
|------|--------------------------------|--|--|--|
| 1    | DCD# (Data Carrier Detect)     |  |  |  |
| 2    | RXD (Received Data)            |  |  |  |
| 3    | TXD (Transmit Data)            |  |  |  |
| 4    | DTR (Data Terminal Ready)      |  |  |  |
| 5    | Ground                         |  |  |  |
| 6    | DSR (Data Set Ready)           |  |  |  |
| 7    | RTS (Request To Send)          |  |  |  |
| 8    | CTS (Clear To Send)            |  |  |  |
| 9    | JP2 select Setting (RI/5V/12V) |  |  |  |

#### 26. LED1, LED2 (option):

LED1: LED STATUS. Green LED for Motherboard Standby Power Good status.

LED2: LED STATUS. Green LED for Touch Power status.

#### 27. SATA\_P:

(2.5mm Pitch 1x2 box Pin Header), One onboard 5V output connector are reserved to provide power for SATA devices.

| Pin# | Signal Name |  |  |  |
|------|-------------|--|--|--|
| 1    | +DC5V       |  |  |  |
| 2    | Ground      |  |  |  |

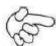

#### Note:

Output current of the connector must not be above 1A.

#### 28. SATA2:

(SATA 7Pin), SATA Connectors, one SATA connector are provided, with transfer speed up to 3.0Gb/s.

#### 29. SATA1:

(SATA 7Pin+15Pin), SATA Connectors, one SATA connector are provided, with transfer speed up to 3.0Gb/s.

#### 30. SD1:

(SD card slot), Secure Digital Memory Card socket.

#### **31.** MPCIE1:

(Socket 52Pin), mini PCIe socket, it is located at the top, it supports mini PCIe devices with USB2.0 and LPC and SMBUS and PCIe signal. MPCIe card size is 30x50.95mm.

#### 32. H1/H2:

MPCIE1 SCREW HOLES, H1and H2 for mini PCIE card (30mmx50.95mm) assemble.

#### 33. F\_AUDIO1:

(2.0mm Pitch 2X6 Pin Header), Front Audio, An onboard Realtek ALC662-VD codec is used to provide high-quality audio I/O ports. Line Out can be connected to a headphone or amplifier. Line In is used for the connection of external audio source via a Line in cable. MIC is the port for microphone input audio.

| Signal Name | Pin# | Pin# | Signal Name |
|-------------|------|------|-------------|
| +5V         | 1    | 2    | GND_AUD     |
| LINE-OUT-L  | 3    | 4    | LINE-OUT-R  |
| FRONT_JD    | 5    | 6    | LINE1_JD    |
| LINE_IN-L   | 7    | 8    | LINE-IN-R   |
| MIC-IN-L    | 9    | 10   | MIC-IN-R    |
| GND-AUD     | 11   | 12   | MIC1_JD     |

#### **34.** LINE OUT1:

(Diameter 3.5mm Jack), HD Audio port, an onboard Realtek ALC662-VD codec is used to provide high quality audio I/O ports. Line Out can be connected to a headphone or amplifier.

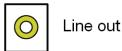

#### 35. USBCON1:

**USBO/USB1:** (Double stack USB type A), Rear USB connector, it provides up to two USB2.0 port, High-speed USB 2.0 allows data transfers up to 480 Mb/s, support USB full-speed and low-speed signaling.

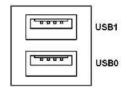

Each USB Type A Receptacle (2 Ports) Current limited value is 1.5A.

If the external USB device current exceeds 1.5A, please separate connectors into different Receptacle.

#### 36. LAN1/LAN2:

**LAN1/LAN2:** (RJ45 Connector), Rear LAN port, Two standard 10/100/1000M RJ-45 Ethernet ports are provided. Used intel 82574L chipset, LINK LED (green) and ACTIVE LED (yellow) respectively located at the left-hand and right-hand side of the Ethernet port indicate the activity and transmission state of LAN.

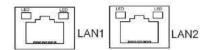

#### 37. BUZ1:

Onboard buzzer.

#### 38. CN2:

(DF13-30P Connector) For expand output connector, It provides eight GPIO, one RS422 or RS485, one USB2.0, one Power on/off, one Reset.

| Function      | Signal Name | Pin# | Pin# | Signal Name | Function   |
|---------------|-------------|------|------|-------------|------------|
| 5V            | 5V_S5       | 2    | 1    | 5V_S5       | 5V         |
| SOC_GPIO10    | GPIO_IN2    | 4    | 3    | GPIO_IN1    | SOC_SPIO09 |
| SOC_GPIO26    | GPIO_IN4    | 6    | 5    | GPIO_IN3    | SOC_GPIO17 |
| SOC_GPIO05    | GPIO_OUT2   | 8    | 7    | GPIO_OUT1   | SOC_GPIO04 |
| SOC_GPIO08    | GPIO_OUT4   | 10   | 9    | GPIO_OUT3   | SOC_GPIO06 |
|               | Ground      | 12   | 11   | Ground      |            |
| 485 or 422    | 485+_422TX+ | 14   | 13   | 485422TX-   | 485 or 422 |
| RS422         | 422_RX+     | 16   | 15   | 422_RX-     | RS422      |
|               | NC          | 18   | 17   | NC          |            |
|               | NC          | 20   | 19   | NC          |            |
| 5V            | 5V_S0       | 22   | 21   | HDD_LED+    | HDD LED    |
|               | 5V_USB01    | 24   | 23   | 5V_USB01    | USB2.0     |
| USB2.0        | USBDN1_P    | 26   | 25   | USBDN1_N    |            |
|               | Ground      | 28   | 27   | FP_RST-     | RESET      |
| Power auto on | PWRBTN_ON   | 30   | 29   | Ground      |            |

#### COM5 BIOS Setup:

Advanced/IT8518Super IO Configuration/Serial Port 1 Configuration 【RS-422】

Advanced/IT8518Super IO Configuration/Serial Port 1 Configuration 【RS-485】

#### **39.** EC\_GPIO1:

(2.0mm Pitch 1X10 Pin Header), For expand connector, it provides eight GPIO.

| Pin# | Signal Name |  |  |
|------|-------------|--|--|
| 1    | Ground      |  |  |
| 2    | EC_GPIO1    |  |  |
| 3    | EC_GPIO2    |  |  |
| 4    | EC_GPIO3    |  |  |
| 5    | EC_GPIO4    |  |  |
| 6    | EC_GPIO5    |  |  |
| 7    | EC_GPIO6    |  |  |
| 8    | EC_GPIO7    |  |  |
| 9    | EC_GPIO8    |  |  |
| 10   | 3.3V        |  |  |

#### 40. CN3:

(1.27mm Pitch 2X30 Female Header), for expand output connector, it provides four GPIO, two USB 2.0,one PS/2 mouse, one PS/2 keyboard, two uart, one PClex1, one SMbus. connected to the TB-528 riser Card.

| Function | Signal Name | Pin# | Pin# | Signal Name | Function |
|----------|-------------|------|------|-------------|----------|
|          | 5V_S5_USB   | 1    | 2    | 5V_S5_USB   |          |
|          | 5V_S5_USB   | 3    | 4    | 5V_S5_USB   |          |
|          | USB23_OC    | 5    | 6    | PSON_ATX-   |          |
| Exp-USB2 | USB2_DM     | 7    | 8    | USB2_DP     | Exp-USB2 |
| Exp-USB3 | USB3_DM     | 9    | 10   | USB3_DP     | Exp-USB3 |
|          | Ground      | 11   | 12   | Ground      |          |
| PS/2 MS  | PS2_MSCLK   | 13   | 14   | PS2_MSDATA  | PS/2 MS  |
| PS/2 KB  | PS2_KBCLK   | 15   | 16   | PS2_KBDATA  | PS/2 KB  |
|          | COM4_RI     | 17   | 18   | COM4_DCD-   |          |
| COM4     | COM4_TXD    | 19   | 20   | COM4_RXD    | COM4     |
| (UART)   | COM4_DTR    | 21   | 22   | RICOM4_RTS- | (UART)   |
|          | COM4_DSR    | 23   | 24   | COM_CTS-    |          |
|          | Ground      | 25   | 26   | Ground      |          |
|          | COM3_RI     | 27   | 28   | COM3_DCD-   |          |

| COM3   | COM3_TXD        | 29 | 30 | COM3_RXD        | COM3          |  |
|--------|-----------------|----|----|-----------------|---------------|--|
| (UART) | COM3_DTR        | 31 | 32 | DSRCOM3_RTS-    | (UART)        |  |
|        | COM3_DSR        | 33 | 34 | DTRCOM3_CTS-    |               |  |
| GPIO23 | SOC_GPIO23      | 35 | 36 | ICH_GPIO22      | GPIO12        |  |
| GPIO25 | SOC_GPIO25      | 37 | 38 | ICH_GPIO24      | GPIO24        |  |
|        | Ground          | 39 | 40 | Ground          |               |  |
|        | PCIE_TX0_DN     | 41 | 42 | PCIE_TX0_DP     |               |  |
|        | PCIE_RXO_DN     | 43 | 44 | PCIE_RX0_DP     | PCIE_RXO_DP   |  |
| PCIE   | Ground          | 45 | 46 | Ground PCIE     |               |  |
|        | PCIE_REFCLKO_DN | 47 | 48 | PCIE_REFCLKO_DP |               |  |
|        | PCIE0_WAKE_N    | 49 | 50 | PLTRST_3P3_N    |               |  |
| SMBUS  | SMB_CLK_S0      | 51 | 52 | SMB_DATA_S0     | SMBUS         |  |
| PCIE   | PCIE_CLKREQ0_N  | 53 | 54 | Ground          |               |  |
|        | 3P3V_S5         | 55 | 56 | PWRBTN_ON-      | Power Auto on |  |
|        | 3P3V_S5         | 57 | 58 | 3P3V_S5         |               |  |
| 12V    | 12V_S0          | 59 | 60 | 12V_S0          | 12V           |  |

#### **41.** TB-528C2ME1 (option):

SBC-7111 Riser Card, TB-528C2ME1 CN3 connect to SBC-7111 CN3 pin Header. TB-528C2ME1 Top:

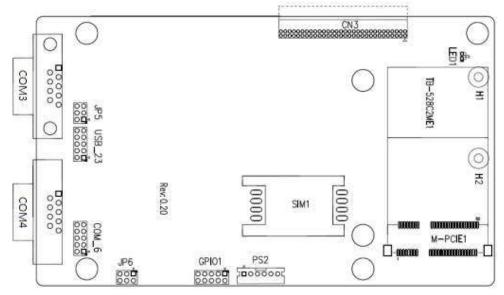

#### **CN3**:

(1.27mm Pitch 2X30 Pin Header), connect to SBC-7111 CN3 pin Header.

#### M-PCIE1:

(Socket 52Pin), mini PCIe socket, it is located at the top, it supports mini PCIe devices with **USB2.0(USB2)**, Smbus, SIM and PCIe signal. MPCIe card size is 30x30mm or 30x50.95mm.

| Signal Name   | Function support |
|---------------|------------------|
| PCIe 1X       | Yes              |
| USB2.0 (USB2) | Yes              |
| SMBus         | Yes              |
| SIM           | Yes              |

#### H1/H2:

MPCIE1 SCREW HOLES, H2 for mini PCIE card (30mmx30mm) assemble. H1 for mini PCIE card (30mmx50.95mm) assemble.

#### LED1:

Mini PCIe devices LED Status.

#### SIM1:

(SIM Socket 6 Pin), support SIM Card devices.

PS2:

(2.0mm Pitch 1X6 Pin Wafer), PS/2 keyboard and mouse port, the port can be connected to PS/2 keyboard or mouse via a dedicated cable for direct used.

| Pin# | Signal Name |
|------|-------------|
| 1    | KBDATA      |
| 2    | MSDATA      |
| 3    | Ground      |
| 4    | +5V         |
| 5    | KBCLK       |
| 6    | MSCLK       |

#### GPIO1:

(2.0mm Pitch 2x5 Pin Header), General-purpose input/output port, it provides a group of self-programming interfaces to customers for flexible use.

| Signal Name | Pin# | Pin# | Signal Name |
|-------------|------|------|-------------|
| Ground      | 1    | 2    | NC          |
| NC          | 3    | 4    | SMB_DATA_R  |
| SMB_CLK_R   | 5    | 6    | SOC-GPIO22  |
| SOC-GPIO23  | 7    | 8    | SOC-GPIO25  |
| SOC-GPIO24  | 9    | 10   | +5V         |

#### USB\_23:

(2.0mm Pitch 2x5 Pin Header), Front USB connector, it provides one USB port via a dedicated USB cable, speed up to 480Mb/s.

| Signal Name | Pin# | Pin# | Signal Name         |
|-------------|------|------|---------------------|
| 5V_USB23    | 1    | 2    | 5V_USB23            |
| USB3_N      | 3    | 4    | USB2_N (option, NC) |
| USB3_P      | 5    | 6    | USB2_P (option, NC) |
| Ground      | 7    | 8    | Ground              |
| NC          | 9    | 10   | Ground              |

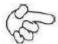

#### Note:

Before connection, make sure that pinout of the USB Cable is in accordance with that of the said tables. Any inconformity may cause system down and even hardware damages.

#### JP5:

(2.0mm Pitch 2x3 Pin Header), COM3 setting jumper, pin 1~6 are used to select signal out of pin 9 of COM3 port.

| JP5 Pin#  | Function                      |  |
|-----------|-------------------------------|--|
| Close 1-2 | RI (Ring Indicator) (default) |  |
| Close 3-4 | COM3 Pin9=+5V (option)        |  |
| Close 5-6 | COM3 Pin9=+12V (option)       |  |

#### COM3:

(Type DB9), serial port, standard DB9 serial port is provided to make a direct connection to serial devices. COM3 port is controlled by pins No.1~6 of **JP5**, select output Signal RI or 5V or 12v, for details, please refer to description of JP5.

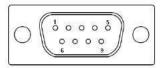

| Pin# | Signal Name                |
|------|----------------------------|
| 1    | DCD# (Data Carrier Detect) |
| 2    | RXD (Received Data)        |

| 3 | TXD (Transmit Data)                   |  |  |
|---|---------------------------------------|--|--|
| 4 | DTR (Data Terminal Ready)             |  |  |
| 5 | Ground                                |  |  |
| 6 | DSR (Data Set Ready)                  |  |  |
| 7 | RTS (Request To Send)                 |  |  |
| 8 | CTS (Clear To Send)                   |  |  |
|   | JP5 Setting:                          |  |  |
| 9 | Pin1-2: RI (Ring Indicator) (default) |  |  |
| 9 | Pin3-4: 5V Standby power (option)     |  |  |
|   | Pin5-6: 12V Standby power (option)    |  |  |

#### JP6:

(2.0mm Pitch 2x3 Pin Header), COM4 setting jumper, pin 1~6 are used to select signal out of pin 9 of COM4 port.

| JP6 Pin#  | Function                      |  |  |
|-----------|-------------------------------|--|--|
| Close 1-2 | RI (Ring Indicator) (default) |  |  |
| Close 3-4 | COM4 Pin9=+5V (option)        |  |  |
| Close 5-6 | COM4 Pin9=+12V (option)       |  |  |

#### COM4:

(Type DB9), serial port, standard DB9 serial port is provided to make a direct connection to serial devices. COM4 port is controlled by pins No.1~6 of **JP6**, select output Signal RI or 5V or 12v, for details, please refer to description of JP6.

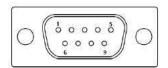

| Pin# | Signal Name                |
|------|----------------------------|
| 1    | DCD# (Data Carrier Detect) |
| 2    | RXD (Received Data)        |
| 3    | TXD (Transmit Data)        |
| 4    | DTR (Data Terminal Ready)  |
| 5    | Ground                     |
| 6    | DSR (Data Set Ready)       |
| 7    | RTS (Request To Send)      |
| 8    | CTS (Clear To Send)        |
| 9    | JP6 Setting:               |

| Pin1-2: RI (Ring Indicator) | (default) |
|-----------------------------|-----------|
| Pin3-4 : 5V Standby power   | (option)  |
| Pin5-6: 12V Standby power   |           |

# COM\_6 (option):

(2.0mm Pitch 2X5 Pin Header), COM4 Port, up to one standard RS232 port are provided. They can be used directly via COM cable connection.

| Signal Name            | Pin# | Pin# | Signal Name |
|------------------------|------|------|-------------|
| DCD                    | 1    | 2    | RXD         |
| TXD                    | 3    | 4    | DTR         |
| Ground                 | 5    | 6    | DSR         |
| RTS                    | 7    | 8    | CTS         |
| JP6 Setting: RI/5V/12V | 9    | 10   | NC          |

## **42.** TB-528C2 (option):

SBC-7111 Riser Card, TB-528C2 CN3 is connected to SBC-7111 CN3 pin Header. TB-528C2 Top:

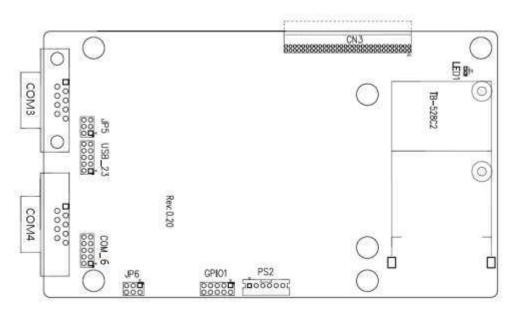

#### CN3:

(1.27mm Pitch 2X30 Pin Header), connect to SBC-7111 CN3 pin Header.

## LED1:

Mini PCIe devices LED Status.

#### PS2:

(2.0mm Pitch 1X6 Pin Wafer), PS/2 keyboard and mouse port, the port can be connected to PS/2 keyboard or mouse via a dedicated cable for direct used.

| Pin# | Signal Name |
|------|-------------|
| 1    | KBDATA      |
| 2    | MSDATA      |
| 3    | Ground      |
| 4    | +5V         |
| 5    | KBCLK       |
| 6    | MSCLK       |

#### GPIO1:

(2.0mm Pitch 2x5 Pin Header), General-purpose input/output port, it provides a group of self-programming interfaces to customers for flexible use.

| Signal Name | Pin# | Pin# | Signal Name |
|-------------|------|------|-------------|
| Ground      | 1    | 2    | NC          |
| NC          | 3    | 4    | SMB_DATA_R  |
| SMB_CLK_R   | 5    | 6    | SOC-GPIO22  |
| SOC-GPIO23  | 7    | 8    | SOC-GPIO25  |
| SOC-GPIO24  | 9    | 10   | +5V         |

#### USB\_23:

(2.0mm Pitch 2x5 Pin Header), Front USB connector, it provides one USB port via a dedicated USB cable, speed up to 480Mb/s.

| Signal Name | Pin# | Pin# | Signal Name |
|-------------|------|------|-------------|
| 5V_USB23    | 1    | 2    | 5V_USB23    |
| USB3_N      | 3    | 4    | USB2_N      |
| USB3_P      | 5    | 6    | USB2_P      |
| Ground      | 7    | 8    | Ground      |
| NC          | 9    | 10   | Ground      |

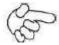

#### Note:

Before connection, make sure that pinout of the USB Cable is in accordance with that of the said tables. Any inconformity may cause system down and even hardware damages.

#### JP5:

(2.0mm Pitch 2x3 Pin Header), COM3 setting jumper, pin 1~6 are used to select signal out of pin 9 of COM3 port.

| JP5 Pin#  | Function                      |  |
|-----------|-------------------------------|--|
| Close 1-2 | RI (Ring Indicator) (default) |  |
| Close 3-4 | COM3 Pin9=+5V (option)        |  |
| Close 5-6 | COM3 Pin9=+12V (option)       |  |

#### COM3:

(Type DB9), serial port, standard DB9 serial port is provided to make a direct connection to serial devices. COM3 port is controlled by pins No.1~6 of **JP5**, select output Signal RI or 5V or 12v, for details, please refer to description of JP5.

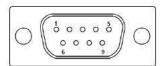

| Pin# | Signal Name                           |  |  |  |
|------|---------------------------------------|--|--|--|
| 1    | DCD# (Data Carrier Detect)            |  |  |  |
| 2    | RXD (Received Data)                   |  |  |  |
| 3    | TXD (Transmit Data)                   |  |  |  |
| 4    | DTR (Data Terminal Ready)             |  |  |  |
| 5    | Ground                                |  |  |  |
| 6    | DSR (Data Set Ready)                  |  |  |  |
| 7    | RTS (Request To Send)                 |  |  |  |
| 8    | CTS (Clear To Send)                   |  |  |  |
|      | JP5 Setting:                          |  |  |  |
| 9    | Pin1-2: RI (Ring Indicator) (default) |  |  |  |
| 9    | Pin3-4 : 5V Standby power (option)    |  |  |  |
|      | Pin5-6: 12V Standby power (option)    |  |  |  |

#### JP6:

(2.0mm Pitch 2x3 Pin Header), COM4 setting jumper, pin 1~6 are used to select signal out of pin 9 of COM4 port.

| JP6 Pin#  | Function                      |  |
|-----------|-------------------------------|--|
| Close 1-2 | RI (Ring Indicator) (default) |  |
| Close 3-4 | COM4 Pin9=+5V (option)        |  |
| Close 5-6 | COM4 Pin9=+12V (option)       |  |

#### COM4:

(Type DB9), serial port, standard DB9 serial port is provided to make a direct connection to serial devices. COM4 port is controlled by pins No.1~6 of **JP6**, select output Signal RI or 5V or 12v, for details, please refer to description of JP6.

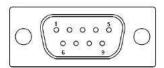

| Pin# | Signal Name                           |  |  |  |
|------|---------------------------------------|--|--|--|
| 1    | DCD# (Data Carrier Detect)            |  |  |  |
| 2    | RXD (Received Data)                   |  |  |  |
| 3    | TXD (Transmit Data)                   |  |  |  |
| 4    | DTR (Data Terminal Ready)             |  |  |  |
| 5    | Ground                                |  |  |  |
| 6    | DSR (Data Set Ready)                  |  |  |  |
| 7    | RTS (Request To Send)                 |  |  |  |
| 8    | CTS (Clear To Send)                   |  |  |  |
|      | JP6 Setting:                          |  |  |  |
| 9    | Pin1-2: RI (Ring Indicator) (default) |  |  |  |
| 9    | Pin3-4 : 5V Standby power (option)    |  |  |  |
|      | Pin5-6: 12V Standby power (option)    |  |  |  |

#### COM\_6 (option):

(2.0mm Pitch 2X5 Pin Header), COM4 Port, up to one standard RS232 port are provided. They can be used directly via COM cable connection.

| Signal Name            | Pin# | Pin# | Signal Name |
|------------------------|------|------|-------------|
| DCD                    | 1    | 2    | RXD         |
| TXD                    | 3    | 4    | DTR         |
| Ground                 | 5    | 6    | DSR         |
| RTS                    | 7    | 8    | CTS         |
| JP6 Setting: RI/5V/12V | 9    | 10   | NC          |

### 43. TB-528C1U2P1/TB-528C1U2 (option):

SBC-7111 Riser Card, TB-528C1U2P1 CN3 connect to SBC-7111 CN3 pin Header. TB-528C1U2P1 Top:

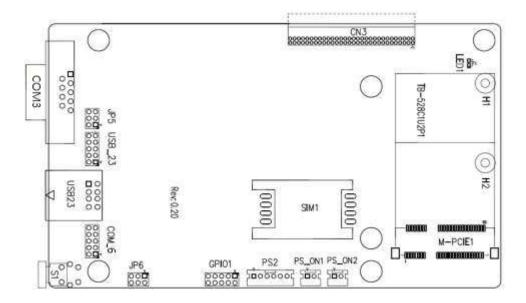

#### **CN3**:

(1.27mm Pitch 2X30 Pin Header), connect to SBC-7111 CN3 pin Header.

#### M-PCIE1:

(Socket 52Pin), mini PCIe socket, it is located at the top, it supports mini PCIe devices with Smbus, SIM and PCIe signal. MPCIe card size is 30x30mm or 30x50.95mm.

| Signal Name   | Function support |
|---------------|------------------|
| PCIe 1X       | Yes              |
| USB2.0 (USB2) | NC (option)      |
| SMBus         | Yes              |
| SIM           | Yes              |

#### H1/H2:

MPCIE1 SCREW HOLES, H2 for mini PCIE card (30mmx30mm) assemble. H1 for mini PCIE card (30mmx50.95mm) assemble.

#### LED1:

Mini PCIe devices LED Status.

## SIM1 (option):

(SIM Socket 6 Pin), Support SIM Card devices.

#### PS\_ON1:

(2.0mm Pitch 1X2 Pin Wafer), ATX Power and Auto Power on jumper setting.

| PS_ON     | Mode                    |
|-----------|-------------------------|
| Close 1-2 | Auto Power on (Default) |
| Open 1-2  | ATX Power               |

#### PS\_ON2 (option):

(2.0mm Pitch 1X2 Pin Wafer).

#### PS2:

(2.0mm Pitch 1X6 Pin Wafer), PS/2 keyboard and mouse port, the port can be connected to PS/2 keyboard or mouse via a dedicated cable for direct used.

| Pin# | Signal Name |
|------|-------------|
| 1    | KBDATA      |
| 2    | MSDATA      |
| 3    | Ground      |
| 4    | +5V         |
| 5    | KBCLK       |
| 6    | MSCLK       |

#### GPIO1:

(2.0mm Pitch 2x5 Pin Header), General-purpose input/output port, it provides a group of self-programming interfaces to customers for flexible use.

| Signal Name  | Pin# | Pin# | Signal Name |
|--------------|------|------|-------------|
| Ground       | 1    | 2    | NC          |
| NC           | 3    | 4    | SMB_DATA_R  |
| SMB_CLK_R    | 5    | 6    | SOC-GPIO22  |
| SOC-GPIO23   | 7    | 8    | SOC-GPIO25  |
| SOC-GPIO24 9 |      | 10   | +5V         |

#### **USB23:**

(Double stack USB type A), Rear USB connector, it provides up to 2 USB2.0 ports, speed up to 480Mb/s.

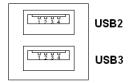

#### USB\_23 (option):

(2.0mm Pitch 2x5 Pin Header), front USB connector, it provides one USB port via a dedicated USB cable, speed up to 480Mb/s.

| Signal Name | Pin# | Pin# | Signal Name |
|-------------|------|------|-------------|
| 5V_USB23    | 1    | 2    | 5V_USB23    |
| USB3_N      | 3    | 4    | USB2_N      |
| USB3_P      | 5    | 6    | USB2_P      |
| Ground      | 7    | 8    | Ground      |
| NC          | 9    | 10   | Ground      |

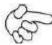

#### Note:

Before connection, make sure that pinout of the USB Cable is in accordance with that of the said tables. Any inconformity may cause system down and even hardware damages.

#### JP5:

(2.0mm Pitch 2x3 Pin Header), COM3 setting jumper, pin 1~6 are used to select signal out of pin 9 of COM3 port.

| JP5 Pin#  | Function                      |  |
|-----------|-------------------------------|--|
| Close 1-2 | RI (Ring Indicator) (default) |  |
| Close 3-4 | COM3 Pin9=+5V (option)        |  |
| Close 5-6 | COM3 Pin9=+12V (option)       |  |

#### COM3:

(Type DB9), serial port, standard DB9 serial port is provided to make a direct connection to serial devices. COM3 port is controlled by pins No.1~6 of **JP5**, select output Signal RI or 5V or 12v, for details, please refer to description of JP5.

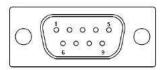

| Pin# | Signal Name                |
|------|----------------------------|
| 1    | DCD# (Data Carrier Detect) |
| 2    | RXD (Received Data)        |
| 3    | TXD (Transmit Data)        |
| 4    | DTR (Data Terminal Ready)  |
| 5    | Ground                     |
| 6    | DSR (Data Set Ready)       |
| 7    | RTS (Request To Send)      |
| 8    | CTS (Clear To Send)        |
| 9    | JP5 Setting:               |

43

| Pin1-2: RI (Ring Indicator) | (default) |
|-----------------------------|-----------|
| Pin3-4:5V Standby power     | (option)  |
| Pin5-6: 12V Standby power   | (option)  |

#### JP6:

(2.0mm Pitch 2x3 Pin Header), COM\_6 setting jumper, pin 1~6 are used to select signal out of pin 9 of COM\_6 port.

| JP6 Pin#  | Function                      |  |  |
|-----------|-------------------------------|--|--|
| Close 1-2 | RI (Ring Indicator) (default) |  |  |
| Close 3-4 | COM_6 Pin9=+5V (option)       |  |  |
| Close 5-6 | COM_6 Pin9=+12V (option)      |  |  |

#### **COM 6:**

(2.0mm Pitch 2X5 Pin Header), COM4 Port, up to one standard RS232 port are provided. They can be used directly via COM cable connection.

| Signal Name            | Pin# | Pin# | Signal Name |
|------------------------|------|------|-------------|
| DCD                    | 1    | 2    | RXD         |
| TXD                    | 3    | 4    | DTR         |
| Ground                 | 5    | 6    | DSR         |
| RTS                    | 7    | 8    | CTS         |
| JP6 Setting: RI/5V/12V | 9    | 10   | NC          |

#### **S1**:

**PWR BT: POWER on/off Button**, They are used to connect power switch button. The two pins are disconnected under normal condition. You may short them temporarily to realize system startup & shutdown or awaken the system from sleep state.

**PWR LED:** POWER LED status.

| \$1 | Model        |
|-----|--------------|
| Yes | TB-528C1U2P1 |
| No  | TB-528C1U2   |

#### 44. TB-528CAN2 R0.10 (option):

SBC-7111 Riser Card, TB-528CAN2 CN3 connect to SBC-7111 CN3 pin Header. It provides two CAN-bus Interface.

TB-528CAN2 Top:

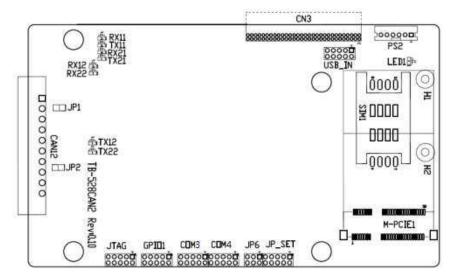

#### **CN3**:

(1.27mm Pitch 2X30 Pin Header), connect to SBC-7111 CN3 pin Header.

#### M-PCIE1:

(Socket 52Pin), mini PCIe socket, it is located at the top, it supports mini PCIe devices with Smbus, USB2.0, SIM and PCIe signal. MPCIe card size is 30x30mm or 30x50.95mm

| Signal Name   | Function support |
|---------------|------------------|
| PCIe 1X       | Yes              |
| USB2.0 (USB2) | Yes              |
| SMBus         | Yes              |
| SIM           | Yes              |

#### H1/H2:

MPCIE1 SCREW HOLES, H2 for mini PCIE card (30mmx30mm) assemble. H1 for mini PCIE card (30mmx50.95mm) assemble.

#### LED1:

Mini PCIe devices LED Status.

#### SIM1 (option):

(SIM Socket 6 Pin), Support SIM Card devices.

# PS2:

(2.0mm Pitch 1X6 Pin Wafer), PS/2 keyboard and mouse port, the port can be connected to PS/2 keyboard or mouse via a dedicated cable for direct used.

| Pin# | Signal Name |
|------|-------------|
| 1    | KBDATA      |

| 2 | MSDATA |  |  |
|---|--------|--|--|
| 3 | Ground |  |  |
| 4 | +5V    |  |  |
| 5 | KBCLK  |  |  |
| 6 | MSCLK  |  |  |

# USB\_IN (option) :

(2.0mm Pitch 2x5 Pin Header), Front USB connector, it provides two USB port via a dedicated USB cable, speed up to 480Mb/s.

| Signal Name | Pin# | Pin# | Signal Name |
|-------------|------|------|-------------|
| 5V_USB23    | 1    | 2    | 5V_USB23    |
| NC (USB3_N) | 3    | 4    | NC (USB2_N) |
| NC (USB3_P) | 5    | 6    | NC (USB2_P) |
| Ground      | 7    | 8    | Ground      |
| NC          | 9    | 10   | Ground      |

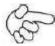

#### Note

Before connection, make sure that pinout of the USB Cable is in accordance with that of the said tables. Any inconformity may cause system down and even hardware damages.

## JP\_SET (option) :

(2.0mm Pitch 2x5 Pin Header).

| Signal Name | Pin# | Pin# | Signal Name |
|-------------|------|------|-------------|
| 3P3V_S5_USB | 1    | 2    | 3P3V_S5     |
| 3P3V_S5_USB | 3    | 4    | 3P3V_S5     |
| 3P3V_S5_USB | 5    | 6    | 3P3V_S5     |
| PSON_ATX    | 7    | 8    | Ground      |
| PSON_ATX    | 9    | 10   | Ground      |

#### JP6:

(2.0mm Pitch 2x3 Pin Header), COM4 setting jumper, pin 1~6 are used to select signal out of pin 9 of COM4 port.

| JP6 Pin#  | Function                      |  |  |
|-----------|-------------------------------|--|--|
| Close 1-2 | RI (Ring Indicator) (default) |  |  |
| Close 3-4 | COM4 Pin9=+5V (option)        |  |  |
| Close 5-6 | COM4 Pin9=+12V (option)       |  |  |

#### COM4:

(2.0mm Pitch 2X5 Pin Header), COM4 Port, up to one standard RS232 port are provided. They can be used directly via COM cable connection.

| Signal Name            | Pin# | Pin# | Signal Name |
|------------------------|------|------|-------------|
| DCD                    | 1    | 2    | RXD         |
| TXD                    | 3    | 4    | DTR         |
| Ground                 | 5    | 6    | DSR         |
| RTS                    | 7    | 8    | CTS         |
| JP6 Setting: RI/5V/12V | 9    | 10   | NC          |

#### COM3:

(2.0mm Pitch 2X5 Pin Header), COM3 Port, up to one standard RS232 port are provided. They can be used directly via COM cable connection.

| Signal Name | Pin# | Pin# | Signal Name |
|-------------|------|------|-------------|
| DCD         | 1    | 2    | RXD         |
| TXD         | 3    | 4    | DTR         |
| Ground      | 5    | 6    | DSR         |
| RTS         | 7    | 8    | CTS         |
| RI          | 9    | 10   | NC          |

#### GPIO1:

(2.0mm Pitch 2x5 Pin Header), General-purpose input/output port, it provides a group of self-programming interfaces to customers for flexible use.

| Signal Name | Pin# | Pin# | Signal Name |
|-------------|------|------|-------------|
| Ground      | 1    | 2    | NC          |
| NC          | 3    | 4    | SMB_DATA_R  |
| SMB_CLK_R   | 5    | 6    | SOC-GPIO22  |
| SOC-GPIO23  | 7    | 8    | SOC-GPIO25  |
| SOC-GPIO24  | 9    | 10   | +5V         |

#### JTAG:

(2.0mm Pitch 2x5 Pin Header), Reserve.

#### JP1:

(2.0mm Pitch 1x2 Pin Header), Reserve.

#### JP2:

(2.0mm Pitch 1x2 Pin Header), Reserve.

#### CAN1/CAN2:

(3.5mm Pitch 1x10 Pin connector), it provides two CAN-bus Interface.

| Pin# | Channel                   | Signal Name | Function                                            |  |
|------|---------------------------|-------------|-----------------------------------------------------|--|
| 1    |                           | CANL2       | CAN bus Signal L                                    |  |
| 2    |                           | R2-         | Terminal resistor R-(internally connected to CANL2) |  |
| 3    | CAN2 FG Shield cable (FG) |             |                                                     |  |
| 4    |                           | R2+         | Terminal resistor R+(internally connected to CANH2) |  |
| 5    |                           | CANH2       | CAN bus Signal H                                    |  |
| 6    |                           | CANL1       | CAN bus Signal L                                    |  |
| 7    |                           | R1-         | Terminal resistor R-(internally connected to CANL1) |  |
| 8    | CAN1                      | FG          | Shield cable (FG)                                   |  |
| 9    |                           | R1+         | Terminal resistor R+(internally connected to CANH1) |  |
| 10   |                           | CANH1       | CAN bus Signal H                                    |  |

【See TB-528AN2 Manual】

## 45. TB-528U2 (option):

SBC-7111 Riser Card, TB-528U2 CN3 connect to SBC-7111 CN3 pin Header. TB-528U2 Top:

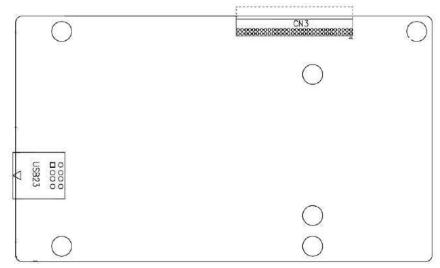

#### CN3:

(1.27mm Pitch 2X30 Pin Header), connect to SBC-7111 CN3 pin Header.

#### **USB23**:

(Double stack USB type A), Rear USB connector, it provides up to 2 USB2.0 ports, speed up to 480Mb/s.

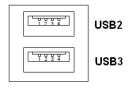

# 3.1 Operations after POST Screen

After CMOS discharge or BIOS flashing operation, press [Delete] key to enter CMOS Setup.

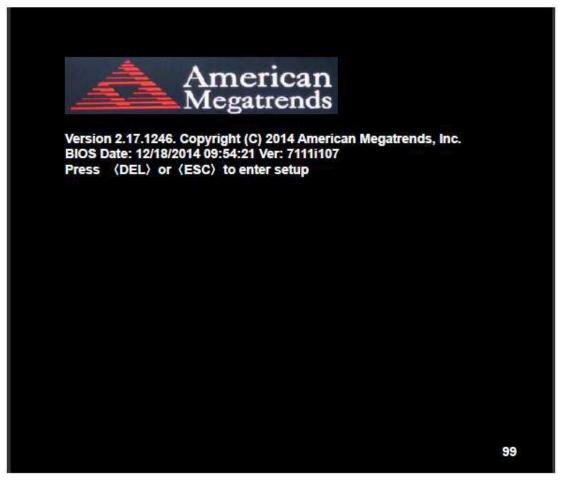

After optimizing and exiting CMOS Setup, the POST screen displayed for the first time is as follows and includes basic information on BIOS, CPU, memory, and storage devices.

# 3.2 BIOS Setup Utility

Press [Delete] key to enter BIOS Setup utility during POST, and then a main menu containing system summary information will appear.

# 3.3 Main Settings

| Main                            | Advanced        | Chipset        | Security      | Boot  | Save & Exit             |
|---------------------------------|-----------------|----------------|---------------|-------|-------------------------|
| BIOS                            | Information     |                |               |       | Choose the system defau |
| BIOS Vendor American Megatrends |                 |                |               | rends | Language                |
| Core                            | Version         | 5.01           | 0             |       |                         |
| Comp                            | liancy          | UEF            | 12.4; PI 1.3  |       |                         |
| Projec                          | ct Version      | 7111i 1.07 x64 |               |       |                         |
| Build Date and Time             |                 | 12/18          | 3/2014 09:54: | 21    |                         |
| CPU                             | Configuration   |                |               |       |                         |
| Micro                           | code Patch      | 901            |               |       |                         |
| BayTr                           | rail SoC        | DO:            | Stepping      |       |                         |
| KSC                             | nformation      |                |               |       |                         |
| KSC                             | /ersion         | N/A            |               |       |                         |
| Memo                            | ory Information |                |               |       |                         |
| Total                           | Memory          | 4096           | MB (DDR3L     | )     |                         |
| GOP                             | Information     |                |               |       |                         |
| Intel (R) GOP Drive             |                 | r [N/A         | 1             |       |                         |
|                                 |                 |                |               |       | →←: Select Screen       |
| TXE                             | nformation      |                |               |       | ↑↓ : Select Item        |
| Sec F                           | C Version       | 00.0           | 5.00.00       |       | Enter: Select           |
| TXE FW Version                  |                 | 01.0           | 1.00.1089     |       | +/- : Charge Opt.       |
|                                 |                 |                |               |       | F1 : General Help       |
| Syste                           | m Language      | [Engl          | ish]          |       | F2: Previous Values     |
|                                 |                 |                |               |       | F3:Optimized Defaults   |
| Syste                           | m Date          | [Sun           | 01/01/2012]   |       | F4:Save and Exit        |
| Syste                           | m Time          | [00:0          | 00:10]        |       | ESC Exit                |

# **System Time:**

Set the system time, the time format is:

Hour: 0 to 23
Minute: 0 to 59

Second: 0 to 59

## **System Date:**

Set the system date, the date format is:

**Day**: Note that the 'Day' automatically changes when you set the date.

Month: 01 to 12

Date: 01 to 31

Year: 1998 to 2099

# **3.4 Advanced Settings**

|                     | Aptio Setup Utility - Copyright (C) 2014 American Megatrends, Inc. |                   |               |           |                         |  |
|---------------------|--------------------------------------------------------------------|-------------------|---------------|-----------|-------------------------|--|
| Main                | Advanced                                                           | Chipset           | Security      | Boot      | Save & Exit             |  |
|                     |                                                                    |                   |               |           | System ACPI Parameters. |  |
| ►ACPI               | Settings                                                           |                   |               |           |                         |  |
| ▶F8121              | I6SEC Super I                                                      | O Configura       | tion          |           |                         |  |
| ▶IT851              | 8 Super IO Co                                                      | nfiguration       |               |           |                         |  |
| ►Intel (            | (R) Smart Co                                                       | nnect Techn       | ology         |           |                         |  |
| ►Serial             | Port Console                                                       | Redirection       |               |           |                         |  |
| ►CPU (              | Configuration                                                      |                   |               |           |                         |  |
| ►PPM (              | Configuration                                                      |                   |               |           |                         |  |
| ►Them               | nal Configuration                                                  | on                |               |           |                         |  |
| ►IDE C              | onfiguration                                                       |                   |               |           |                         |  |
| ►Misce              | llaneous Confi                                                     | guration          |               |           | →←: Select Screen       |  |
| ►LPSS               | & SCC Config                                                       | ↑↓ : Select Item  |               |           |                         |  |
| ►Syste              | m Component                                                        | Enter: Select     |               |           |                         |  |
| ►Netwo              | ork Stack Conf                                                     | +/- : Charge Opt. |               |           |                         |  |
| ►CSM Configuration  |                                                                    |                   |               |           | F1 : General Help       |  |
| ►SDIO Configuration |                                                                    |                   |               |           | F2: Previous Values     |  |
| ►USB Configuration  |                                                                    |                   |               |           | F3:Optimized Defaults   |  |
| ▶Platfo             | rm Trust Techr                                                     | nology            |               |           | F4:Save and Exit        |  |
| ►Secur              | ity Configuration                                                  | on                |               |           | ESC Exit                |  |
|                     |                                                                    |                   |               |           |                         |  |
|                     | Version 2.17                                                       | 7.1246. Cop       | yright (C) 20 | 14 Americ | an Megatrends , Inc.    |  |

# 3.4.1 ACPI Settings

**Enable ACPI Auto Conf:** 

[Disabled]

[Enabled]

**Enable Hibernation:** 

#### [Enabled]

[Disabled]

**ACPI Sleep State:** 

[S3 (Suspend to RAM)]

[Suspend Disabled]

**Lock Legacy Resources:** 

[Disabled]

[Enabled]

### 3.4.2 F81216SEC Super IO Configuration

Super IO chip F81216SEC

Serial Port 1 Configuration

**UART1 Mode Selection:** 

[RS-232]

[RS-485]

[RS-422]

Serial Port 2 Configuration

Change Settings [Auto]

Serial Port 3 Configuration

Change Settings [Auto]

Serial Port 4 Configuration

Change Settings [Auto]

#### 3.4.3 IT8518 Super IO Configuration

Super IO chip IT8518/IT8519

Serial Port 1 Configuration

Backlight PWM Controller (COM5):

[RS-485]

[RS-422]

Serial Port 2 Configuration (COM6)

Change Settings [Auto]

#### 3.4.4 Intel (R) Smart Connect Technology

**ISCT Support** 

[Disabled]

[Enabled]

#### 3.4.5 Serial Port Console Redirection

COM<sub>0</sub>

**Console Redirection** 

[Disabled]

[Enabled]

**Console Redirection Settings** 

**Legacy Console Redirection** 

**Legacy Console Redirection settings** 

Serial Port for Out-of-Band Management/

Windows Emergency Management Services (EMS)

**Console Redirection** 

[Disabled]

[Enabled]

**Console Redirection Settings** 

#### 3.4.6 CPU Configuration

#### **Socket 0 CPU Information**

Intel(R) Atom(TM) CPU E3845 @ 1.91GHz

CPU Signature 30679

Microcode Patch 901

Max CPU Speed 1910 MHz Mix CPU Speed 500 MHz

Processor Cores 4

Intel HT Technology Not Supported

Intel HT-X Technology Supported
L1 Data Cache 24KB x 4
L1 Code Cache 32KB x 4

L2 Cache Not Present

**CPU Thermal configuration** 

CPU Speed 1918 MHz 64-bit Supported

Заррог

Hyper-Threading:

L2 Cache

[Enabled]

1024KB x 2

[Disabled]

Limit CPUID Maximum:

[Disabled]

[Enabled]

Execute Disable Bit:

[Enabled]

[Disabled]

Intel Virtualization Technology:

[Enabled]

[Disabled]

**Power Technology** 

[Energy Efficient]

[Disabled] [Custom]

### 3.4.7 PPM Configuration

**CPU C State Report** 

[Enabled]

[Disabled]

Max CPU C-state

[C7]

[C6]

[C1]

SOix

[Disabled]

[Enabled]

#### **3.4.8 Thermal Configuration Parameters**

#### 3.4.9 IDE Configuration

Serial-ATA(SATA)

[Enabled]

[Disabled]

**SATA Test Mode** 

[Disabled]

[Enabled]

**SATA Speed Support** 

[Gen2]

[Gen1]

**SATA ODD Port** 

[No ODD]

[Porto ODD]

[Port1 ODD]

[Disabled]

**SATA Mode** 

[AHCI Mode]

[IDE Mode]

Serial-ATA Port 0

[Enabled]

[Disabled]

SATA Port0 Hotplug

[Disabled]

[Enabled]

Serial-ATA Port 1

[Enabled]

[Disabled]

SATA Port1 Hotplug

[Disabled]

[Enabled]

SATA Port0

**Not Present** 

SATA Port1

**Not Present** 

#### 3.4.10 Miscellaneous Configuration

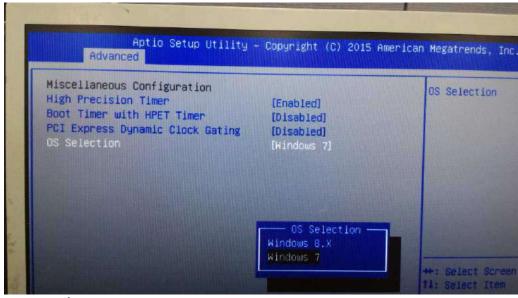

**High Precision Timer** 

[Enabled]

[Disabled]

**Boot Timer with HPET Timer** 

[Disabled]

[Enabled]

PCI Express Dynamic Clock Gating

[Disabled]

[Enabled]

#### **OS Selection**

Use the **OS Selection** option to select an operating system for the system.

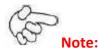

Users must go to this item to select the OS mode before installing corresponding OS driver, otherwise problems will occur when installing the driver.

#### 3.4.11 LPSS & SCC Configuration

| LPSS & SCC Configuration | [ACPI Mode]      |  |  |
|--------------------------|------------------|--|--|
| SCC Configuration        |                  |  |  |
| SCC eMMC Support         | [eMMC AUTO MODE] |  |  |

SCC eMMC 4.5 DDR50 Support [Enabled]
SCC eMMC 4.5 HS200 Support [Disabled]
eMMC Secure Erase [Disabled]
SCC SDIO Support [Enabled]
SCC SD Card Support [Enabled]
SDR25 Support for SDCard [Disabled]
SDR50 Support for SDCard [Enabled]

[Disabled]

LPSS Configuration

MIPI HSI Support

LPSS DMA #1 Support [Enabled]
LPSS DMA #2 Support [Enabled]
LPSS I2C #1 Support [Enabled]
LPSS I2C #2 Support [Enabled]
LPSS I2C #3 Support [Enabled]
LPSS I2C #4 Support [Enabled]

LPSS I2C #5 Support [Enabled]
LPSS I2C #6 Support [Enabled]
LPSS I2C #7 Support [Enabled]
NFC [Disabled]
Touch Pad [Disabled]

**I2C touch Device Address** 

LPSS HSUART #1 Support [Disabled]
LPSS HSUART #2 Support [Disabled]
LPSS PWM #1 Support [Enabled]
LPSS PWM #2 Support [Enabled]
LPSS SPI Support [Enabled]

#### 3.4.12 System Component

### 3.4.13 Network Stack Configuration

Network Stack [Disabled]

#### 3.4.14 CSM Configuration

CSM Support [Enabled]
CSM16 Module Version 07.76

GateA20 Active [Upon Request]

[Always]

Option ROM Messages [Force BIOS]

[Keep Current]

Boot option filter [UEFI and Legacy]

[Legacy only]
[UEFI only]

Network

[UEFI]

[Do not launch]

[Legacy]

Storage

[UEFI]

[Do not launch]

[Legacy]

Video

[Legacy] [UEFI] [Do not launch]
Other PCI devices

[UEFI]

[Do not launch]

#### 3.4.15 SDIO Configuration

## 3.4.16 USB Configuration

**USB** Configuration

USB Module Version 8.11.02

**USB Devices:** 

1 keyboard, 1 Mouse, 2 Hubs

Legacy USB Support:

[Enabled]

[Legacy]

[Disabled]

XHCI Hand-off:

[Enabled]

[Disabled]

EHCI Hand-off:

[Disabled]

[Enabled]

**USB Mass Storage Driver Support** 

[Enabled]

[Disabled]

USB hardware delays and time-outs:

USB transfer time-out:

[20 sec]

[10 sec]

[5 sec]

[1 sec]

Device reset time-out:

[20 sec]

[10 sec]

[30 sec]

[40 sec]

Device power-up delay

[Auto]

[Manual]

#### 3.4.17 Platform Trust Technology

#### 3.4.18 Security Configuration

# 3.5 Chipset Settings

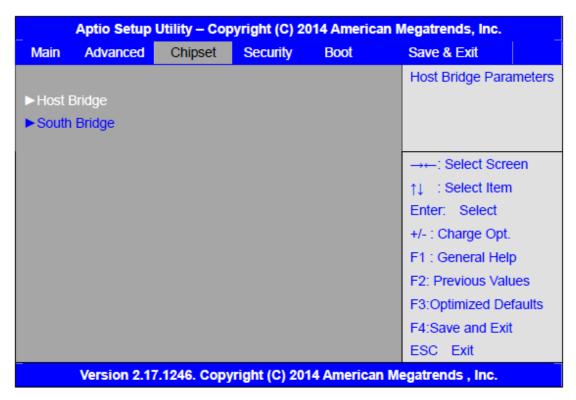

#### 3.5.1 Host Bridge

#### ► Intel IGD Configuration

#### ► IGD – LCD Control

Force Lid Status [On]
[Off]

BIA [Auto]

ALS Support [Disabled]

IGD Flat Panel [Auto]

Pannel Scaling [Auto]

#### ► Memory Frequency and Timing

## ► Graphics Power Management Control

Memory Information

Total Memory 4096 MB(DDR3L)
Memory Slot0 4096 MB(DDR3L)
DIMM#1 Not Present

#### Max TOLUD

# [Dynamic] [2GB] [2.25GB] [2.5GB] [2.75GB]

# [3GB]

# 3.5.2 South Bridge

► Azalia HD Audio

► USB Configuration

| USB OTG Support            | [Disabled]   |
|----------------------------|--------------|
| USB VBUS                   | [On]         |
| XHCI Mode                  | [Smart Auto] |
| USB2 Link Power Management | [Enabled]    |
| USB 2.0(EHCI) Support      | [Enabled]    |
| USB EHCI debug             | [Disabled]   |
| USB Per Port Control       | [Enabled]    |
| USB Port 0                 | [Enabled]    |
| USB Port 1                 | [Enabled]    |
| USB Port 2                 | [Enabled]    |
| USB Port 3                 | [Enabled]    |

# 3.6 Security Settings

| Aptio Setu           | ıp Utility – Co                             | ican Megatrends, Inc.      |            |                       |  |
|----------------------|---------------------------------------------|----------------------------|------------|-----------------------|--|
| Main Advanced        | Chipset                                     | Security                   | Boot       | Save & Exit           |  |
| Password Descript    | ion                                         | Set Administrator Password |            |                       |  |
|                      |                                             |                            |            |                       |  |
| If ONLY the Admini   | strator's pass                              | word is set,               |            |                       |  |
| Then this only limit | s access to Se                              | etup and is                |            |                       |  |
| Only asked for whe   | en entering Se                              | tup.                       |            |                       |  |
| If ONLY the User's   | password is s                               | et, then this              |            |                       |  |
| Is a power on pass   | word and mus                                | st be entered              | to         |                       |  |
| Is a power on pass   |                                             |                            |            |                       |  |
| Boot or enter Setup  | Boot or enter Setup. In Setup the User will |                            |            |                       |  |
| Have Administrator   | rights.                                     |                            |            | ↑↓ : Select Item      |  |
| The password leng    | Enter: Select                               |                            |            |                       |  |
| In the following ran | +/- : Charge Opt.                           |                            |            |                       |  |
| Minimum length       | F1 : General Help                           |                            |            |                       |  |
| Maximum length       | 20                                          | F2: Previous Values        |            |                       |  |
|                      |                                             |                            |            | F3:Optimized Defaults |  |
| Administrator Pass   | F4:Save and Exit                            |                            |            |                       |  |
| User Password        |                                             | ESC Exit                   |            |                       |  |
|                      |                                             |                            |            |                       |  |
| ►Secure Boot mei     | nu                                          |                            |            |                       |  |
| Version 2            | .17.1246. Cop                               | yright (C) 2               | 014 Americ | can Megatrends , Inc. |  |

#### 3.6.1 Administrator Password

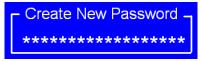

#### 3.6.2 User Password

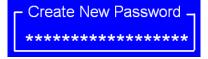

Type the password with up to 20 characters and then press ◀Enter▶ key. This will clear all previously typed CMOS passwords. You will be requested to confirm the password. Type the password again and press ◀Enter▶ key. You may press ◀Esc▶ key to abandon password entry operation.

To clear the password, just press ≺Enter key when password input window pops up. A confirmation message will be shown on the screen as to whether the password

will be disabled. You will have direct access to BIOS setup without typing any password after system reboot once the password is disabled.

Once the password feature is used, you will be requested to type the password each time you enter BIOS setup. This will prevent unauthorized persons from changing your system configurations.

Also, the feature is capable of requesting users to enter the password prior to system boot to control unauthorized access to your computer. Users may enable the feature in Security Option of Advanced BIOS Features. If Security Option is set to System, you will be requested to enter the password before system boot and when entering BIOS setup; if Security Option is set to Setup, you will be requested for password for entering BIOS setup.

# 3.7 Boot Settings

| Main Advanced      | Chipset | Security       | Boot | Save & Exit                  |
|--------------------|---------|----------------|------|------------------------------|
| Boot Configuration |         |                |      | Number of seconds toWait for |
| Setup Prompt Tim   | eout    |                |      | Setup Activation key.        |
| Bootup Numlock     | State   | [On]           |      | 65535(0xFFFF)means Indef     |
|                    |         |                |      | inite waiting.               |
| Quiet Boot         |         | [Disabled]     |      |                              |
| Fast Boot          |         | [Enabled]      |      |                              |
|                    |         |                |      |                              |
| Boot Option Priori | ties    |                |      | →←: Select Screen            |
| Boot Option #1     |         | [UEFI:Built-in | EFI] | ↑↓ : Select Item             |
|                    |         |                |      | Enter: Select                |
|                    |         |                |      | +/- : Charge Opt.            |
|                    |         |                |      | F1 : General Help            |
|                    |         |                |      | F2: Previous Values          |
|                    |         |                |      | F3:Optimized Defaults        |
|                    |         |                |      | F4:Save and Exit             |
|                    |         |                |      | ESC Exit                     |

Setup Prompt Timeout [1]

Bootup Numlock State

[On]

[off]

Quiet Boot

[Disabled]

[Enabled]

Fast Boot

[Disabled]

[Enabled]

**Boot Option Priorities** 

Boot Option #1

Sets the system boot order

Hard Drive BBS Priorities [SATA PM:\*\*\* ... ]

Boot Option #1
SATA PM:\*\*\*...

\*\*\*\*\*

Disabled

# 3.8 Save & Exit Settings

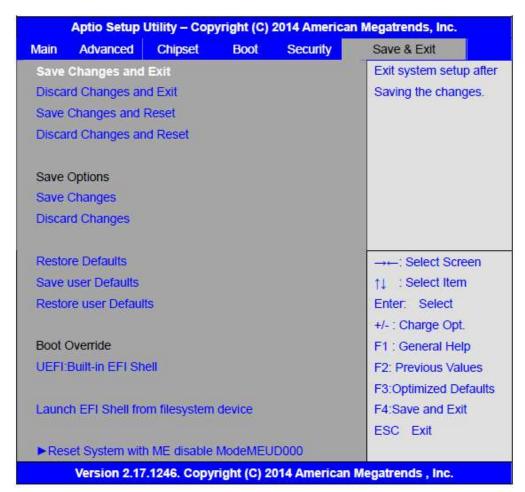

Save Changes and Exit

Save & Exit Setup save Configuration and exit?

[Yes]

[No]

Discard Changes and Ext Exit Without Saving Quit without saving? [Yes] [No] Save Changes and Reset Save & reset Save Configuration and reset? [Yes] [No] **Discard Changes and Reset** Reset Without Saving Reset without saving? [Yes] [No] **Save Changes** Save Setup Values Save configuration? [Yes] [No] **Discard Changes** Load Previous Values Load Previous Values? [Yes] [No] **Restore Defaults** Load Optimized Defaults Load optimized Defaults? [Yes] [No] Save user Defaults Save Values as User Defaults Save configuration? [Yes] [No] Restore user Defaults Restore User Defaults Restore User Defaults? [Yes] [No] Launch EFI Shell from filesystem device WARNING Not Found

Reset System with ME disable ModeMEUD000

ME will runs into the temporary disable mode, Ignore if ME Ignition FWMEUD001.

[ok]

# **Chapter 4** Installation of Drivers

This chapter describes the installation procedures for software and drivers under the windows 7. The software and drivers are included with the motherboard. The contents include Intel chipset driver, VGA driver, LAN drivers, Audio driver, USB 3.0 Driver, and Com Driver Installation instructions are given below.

#### **Important Note:**

After installing your Windows operating system, you must install first the Intel Chipset Software Installation Utility before proceeding with the installation of drivers.

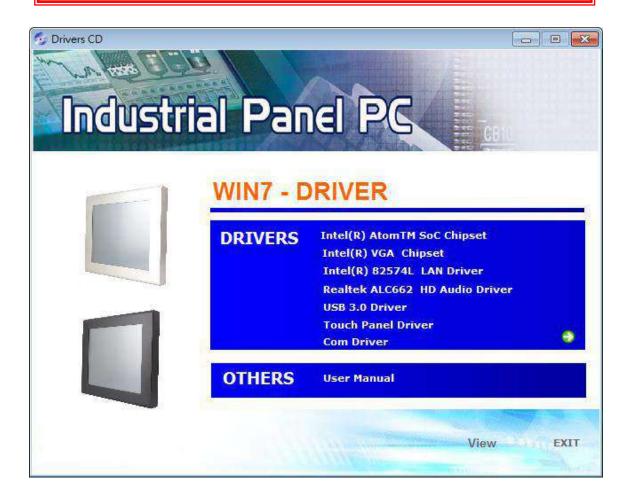

# 4.1 Intel(R) AtomTM SoC Chipset

To install the Intel chipset driver, please follow the steps below.

Step 1. Select Intel (R) AtomTM SoC Chipset from the list

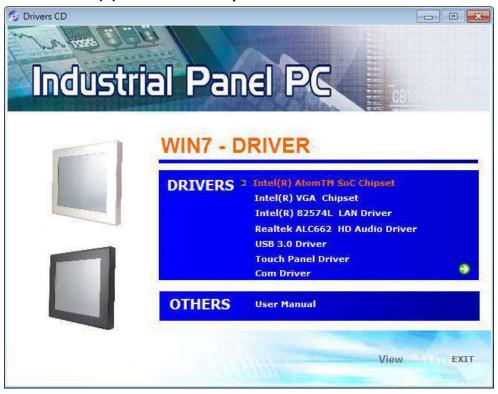

Step 2. Click Next to setup program.

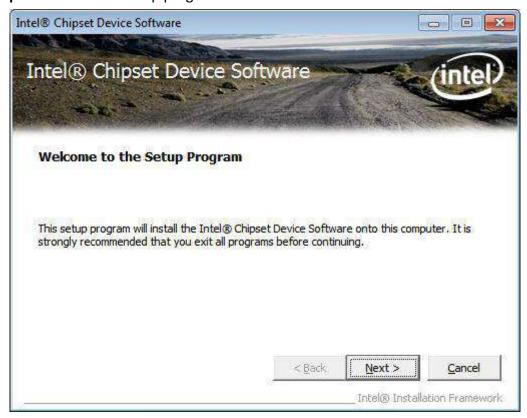

**Step 3.** Read the license agreement. Click **Yes** to accept all of the terms of the license agreement.

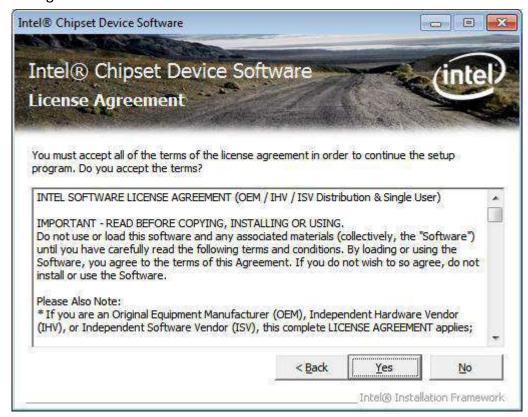

Step 4. Click Next to continue.

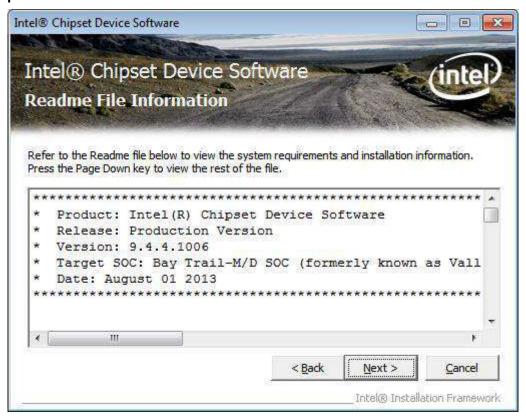

Step 5. Click Next.

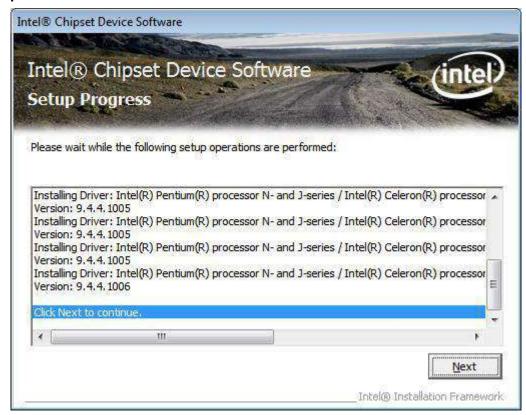

**Step 6**. Select **Yes, I want to restart this computer now**. Click **Finish**, then remove any installation media from the drives.

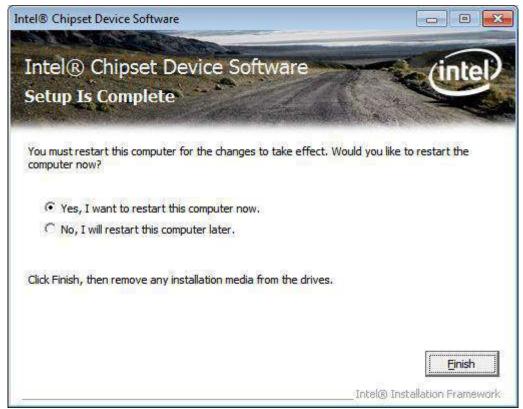

# 4.2 Intel(R) VGA Chipset

To install the VGA drivers, follow the steps below to proceed with the installation. **Step 1**.Select **Intel(R) VGA Chipset** 

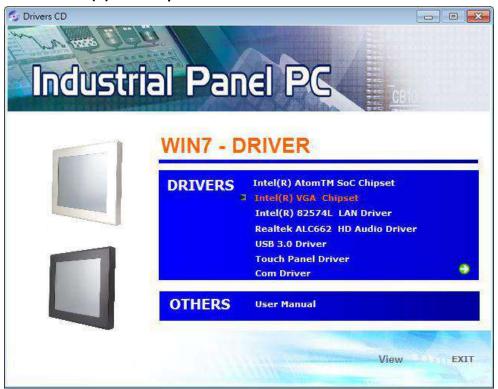

Step 2. Click Automatically run WinSAT and enable the Windows Aero desktop theme(if supported). Click Next.

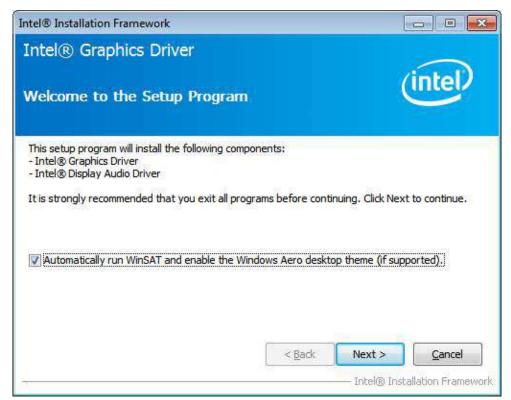

Step 3. Read license agreement. Click Yes.

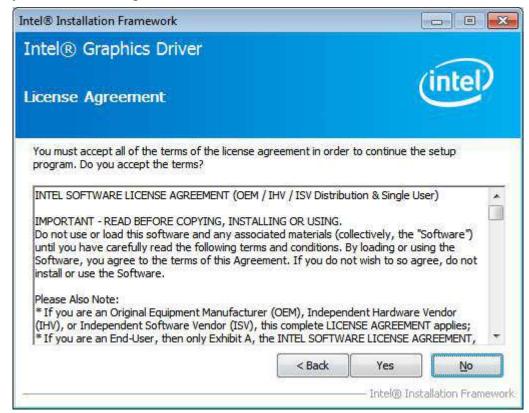

Step 4. Click Next.

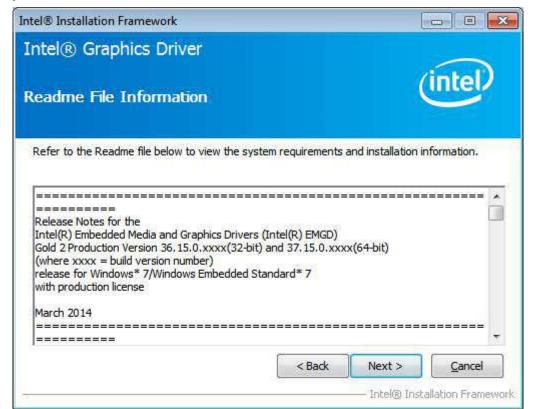

70

Step 5. Click Install.

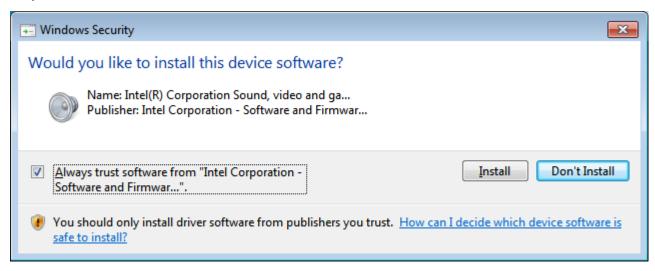

Step 6. Click Install.

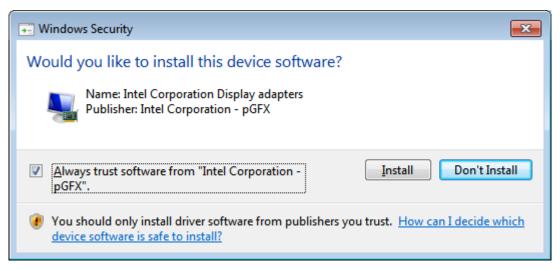

Step 7. Click Next.

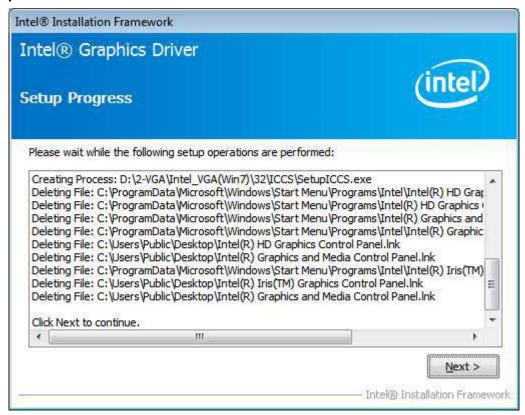

Step 8. Click Yes, I want to restart this computer now. Then click Finish.

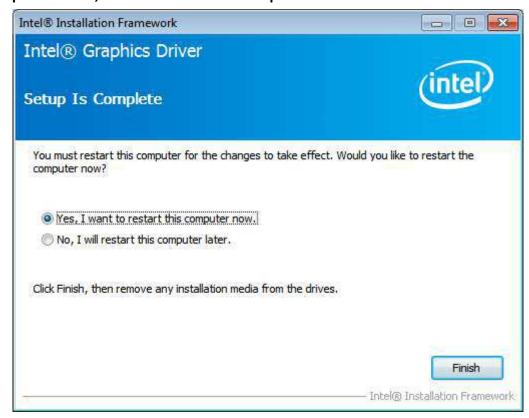

# 4.3 Intel(R) LAN Driver

To install the Intel (R) LAN driver, please follow the steps below.

Step 1. Select Intel(R) 82574L LAN Driver from the list.

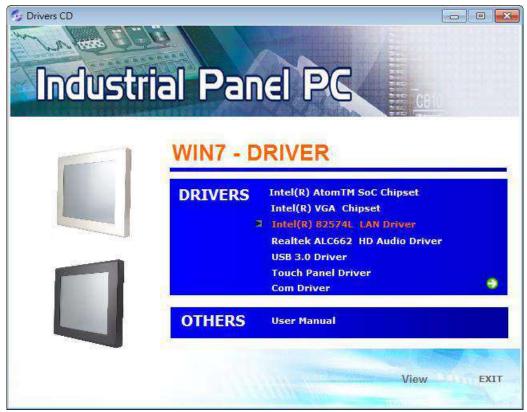

Step 2. . Click Next.

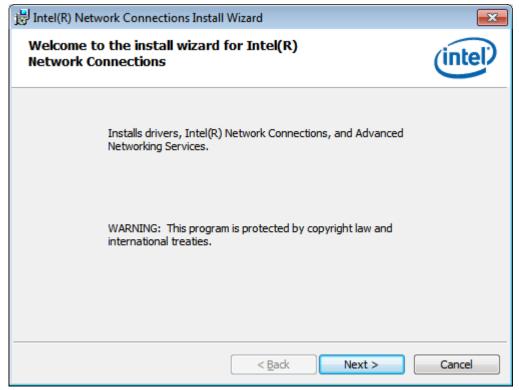

**Step 3.** Read license agreement. Click **I accept the terms in the license agreement.** Click **Next.** 

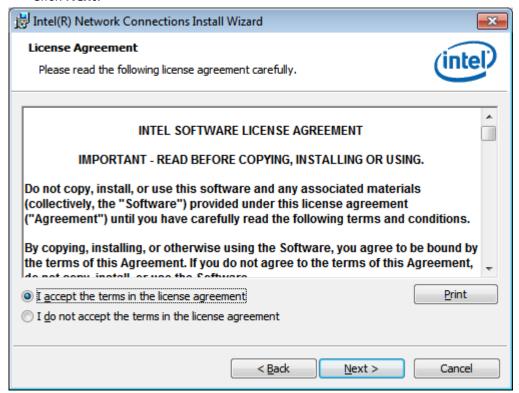

Step 4. Click Next to continue.

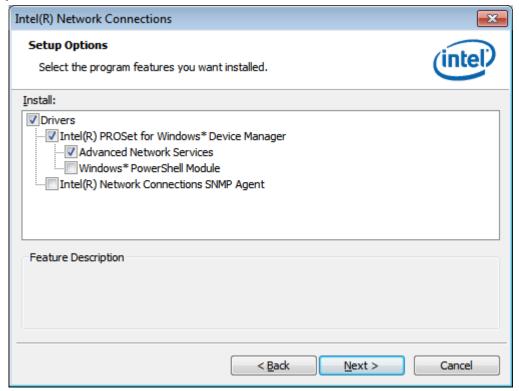

**Step 5.** Click **Install** to begin the installation.

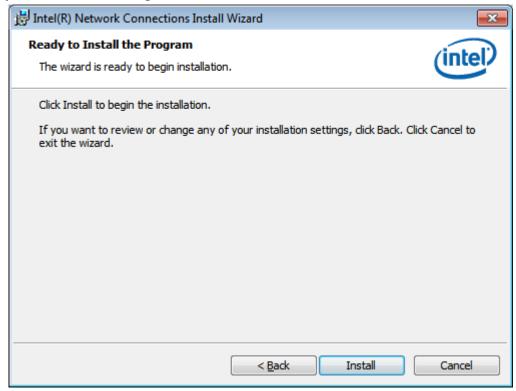

**Step 6.** Click **Finish** to exit the wizard.

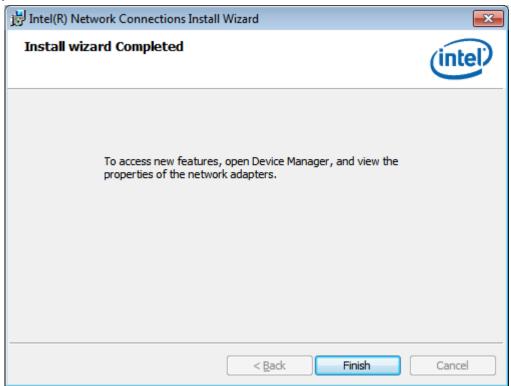

# 4.4 Realtek ALC662 HD Audio Driver Installation

To install the Realtek ALC662 HD Audio Driver, please follow the steps below.

Step 1. Select Realtek AL662 HD Audio Driver from the list

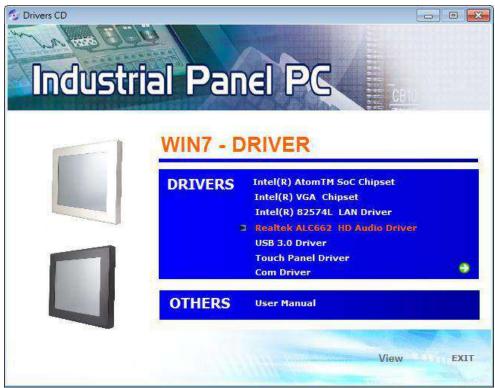

Step 2. Click Next to continue.

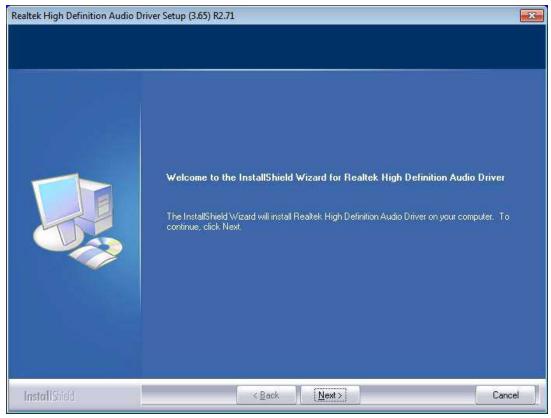

**Step 3.** Click **Yes, I want to restart my computer now**. Click **Finish** to complete the installation.

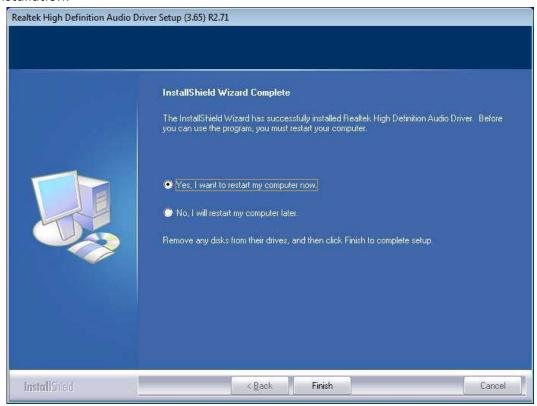

# 4.5 USB 3.0 Driver

To install the USB 3.0 Driver, please follow the steps below.

Step 1. Select USB 3.0 Driver from the list

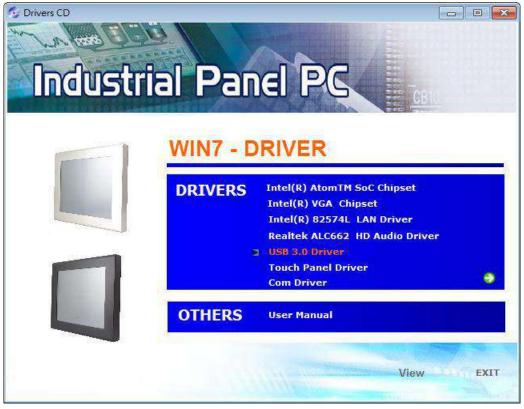

**Step 2.** Click **Next** to continue.

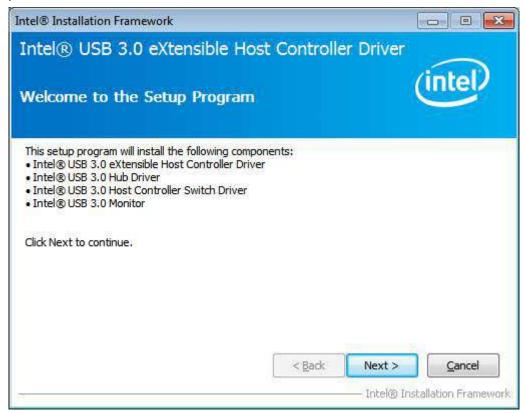

**Step 3.** Read the license agreement. Then click **Yes** to continue.

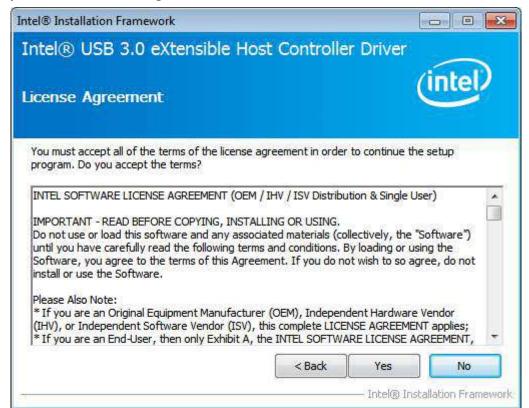

Step 4. Click Next to continue.

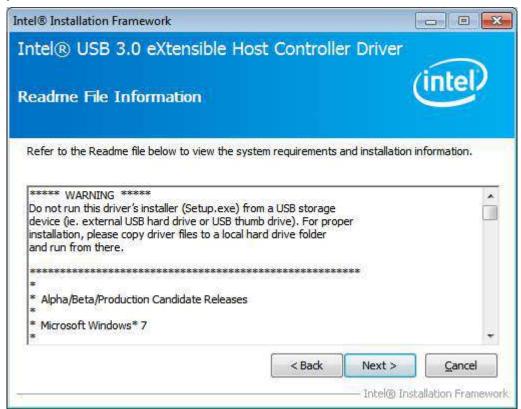

Step 5. Click Next to continue.

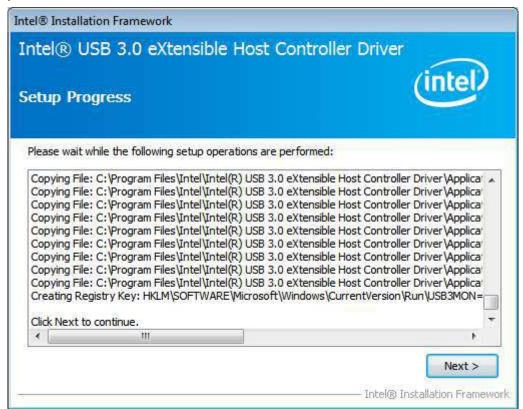

**Step 6.** Select **Yes, I want to restart this computer now.** Then click **Finish** to complete the installation.

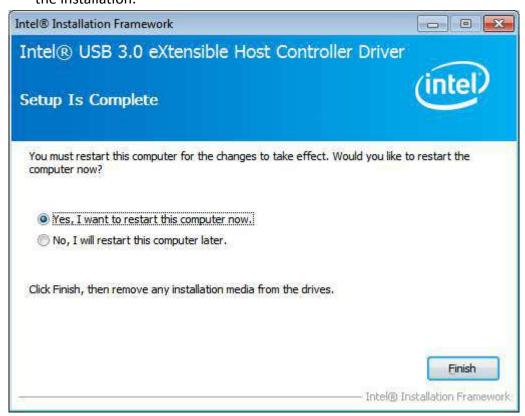

### 4.6 Com Driver

To install the Com Driver, Please follow the steps below.

Step 1. Select Com Driver from the list

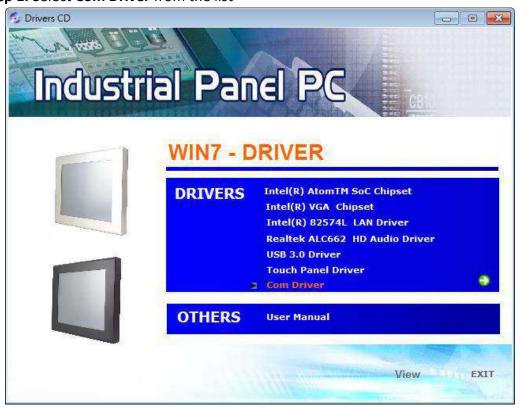

**Step 2.** Click **Next** to continue.

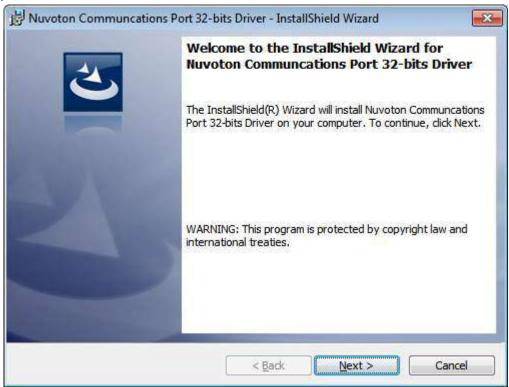

**Step 3.** Click **install** to begin the installation.

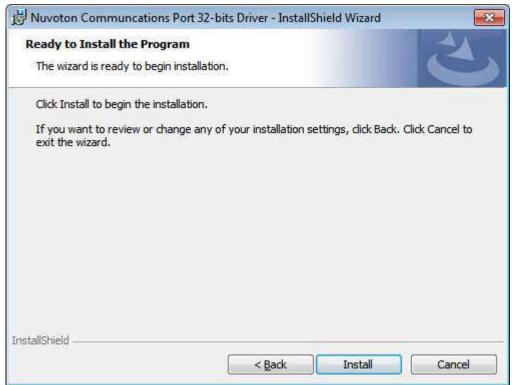

**Step 4.** Click **Finish** to complete the installation.

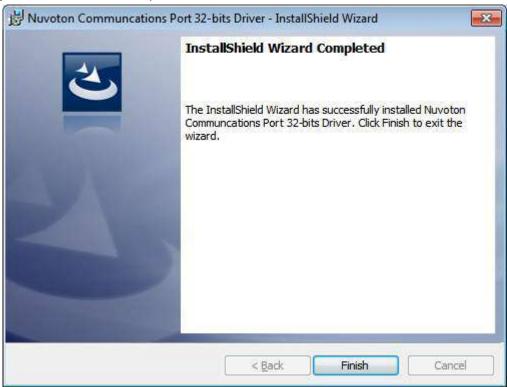

# **Chapter 5** Touch Screen Installation

This chapter describes how to install drivers and other software that will allow your touch screen work with different operating systems.

# 5.1 Windows XP/2003/Vista/7 Universal Driver

### **Installation for PenMount 6000 Series**

Before installing the Windows XP/2003/Vista/7 driver software, you must have the Windows XP/2003/Vista/7 system installed and running on your computer. You must also have one of the following PenMount 6000 series controller or control boards installed: PM6500, PM6300.

# 5.1.1 Installing Software

If you have an older version of the PenMount Windows 7 driver installed in your system, please remove it first. Follow the steps below to install the PenMount DMC6000 Windows 7 driver.

**Step 1.** Insert the product CD, the screen below would appear. Click **Touch Panel Driver.** 

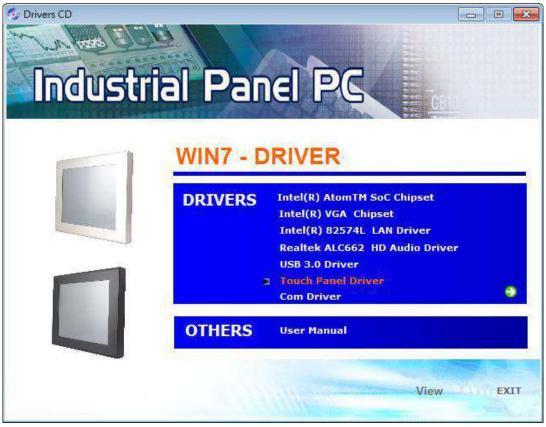

**Step 2.** Click **Next** to continue.

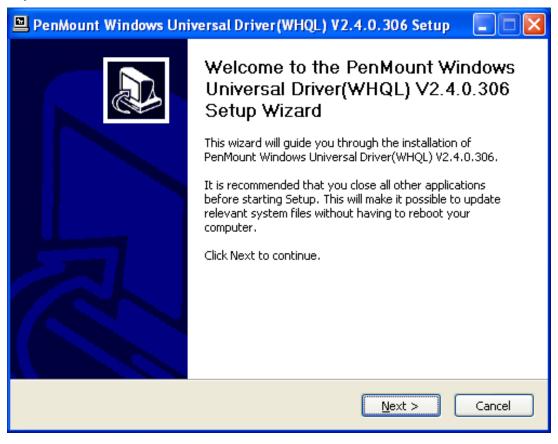

**Step 3.** Read the license agreement. Click **I Agree** to agree the license agreement.

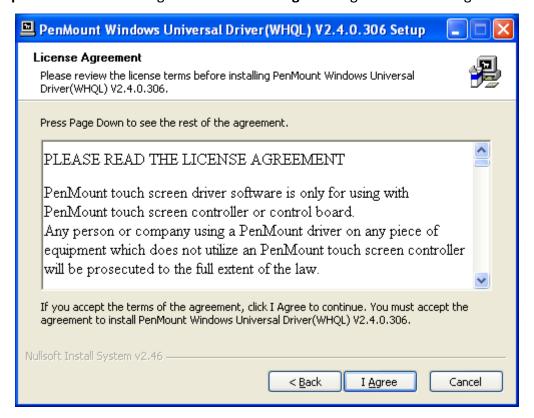

**Step 4.** Choose the folder in which to install PenMount Windows Universal Driver. Click **Install** to start the installation.

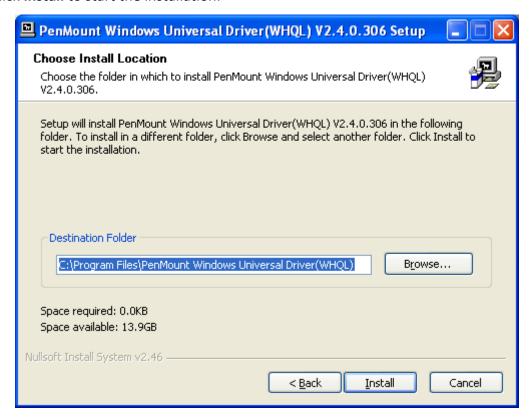

**Step 5.** Wait for installation. Then click **Next** to continue.

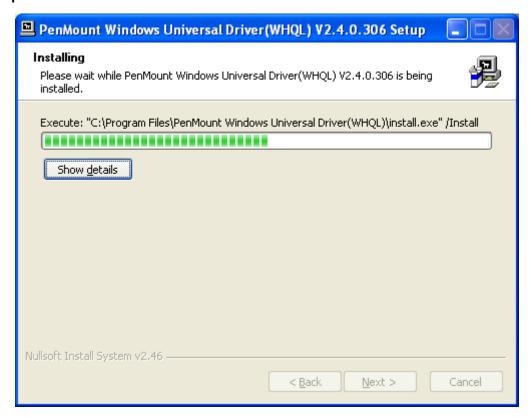

Step 6. Click Continue Anyway.

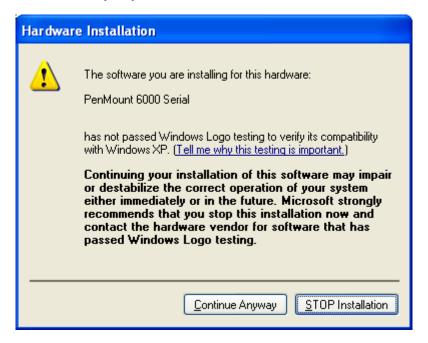

**Step 7.** Click **Finish** to complete installation.

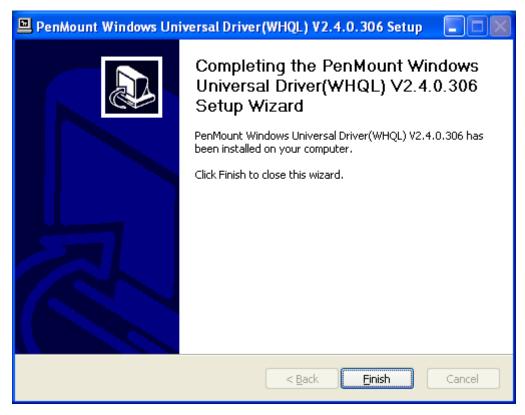

### 5.2 Software Functions

#### **5.2.1 Software Functions**

Upon rebooting, the computer automatically finds the new 6000 controller board. The touch screen is connected but not calibrated. Follow the procedures below to carry out calibration.

- 1. After installation, click the PenMount Monitor icon "PM" in the menu bar.
- 2. When the PenMount Control Panel appears, select a device to "Calibrate."

#### **PenMount Control Panel**

The functions of the PenMount Control Panel are **Device, Multiple Monitors**, **Tools** and **About**, which are explained in the following sections.

#### **Device**

In this window, you can find out that how many devices be detected on your system.

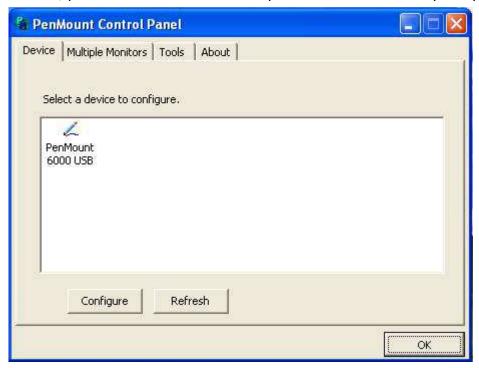

#### **Calibrate**

This function offers two ways to calibrate your touch screen. 'Standard Calibration' adjusts most touch screens. 'Advanced Calibration' adjusts aging touch screens.

| Standard Calibration | Click this button and arrows appear pointing to red squares. Use your finger or stylus to touch the red squares in sequence. After the fifth red point calibration is complete. To skip, press 'ESC'.             |
|----------------------|----------------------------------------------------------------------------------------------------|
| Advanced Calibration | Advanced Calibration uses 4, 9, 16 or 25 points to effectively calibrate touch panel linearity of aged touch screens. Click this button and touch the red squares in sequence with a stylus. To skip, press ESC'. |

**Step 1.** Please select a device then click "Configure". You can also double click the device too.

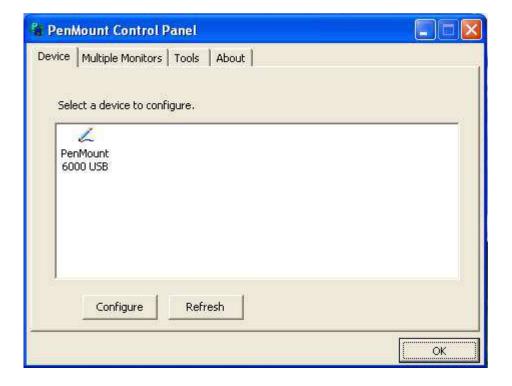

Step 2.Click "Standard Calibration" to start calibration procedure

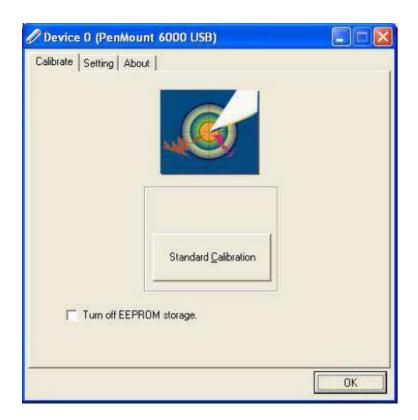

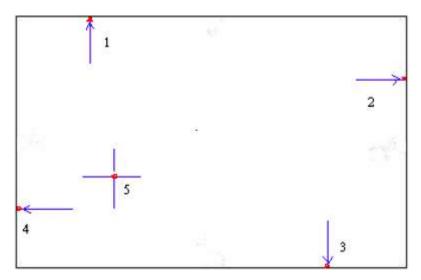

**NOTE:** The older the touch screen, the more Advanced Mode calibration points you need for an accurate calibration. Use a stylus during Advanced Calibration for greater accuracy. Please follow the step as below:

**Step 3.**Come back to "PenMount Control Panel" and select **Tools** then click **Advanced Calibration**.

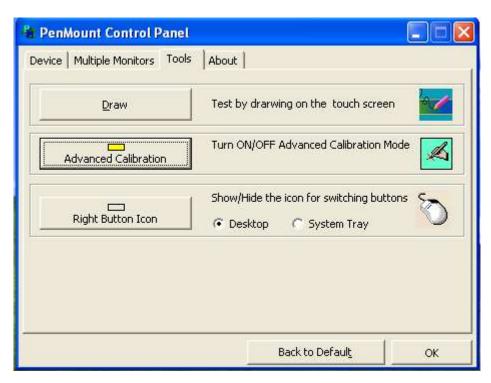

**Step 4.** Select **Device** to calibrate, then you can start to do **Advanced Calibration**.

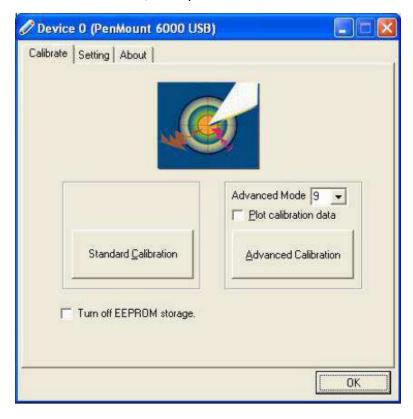

**NOTE:** Recommend to use a stylus during Advanced Calibration for greater accuracy.

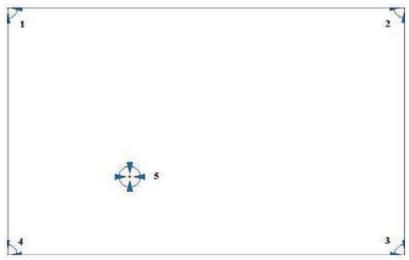

| Plot Calibration Data | Check this function and a touch panel linearity         |
|-----------------------|---------------------------------------------------------|
|                       | comparison graph appears when you have finished         |
|                       | Advanced Calibration. The blue lines show linearity     |
|                       | before calibration and black lines show linearity after |
|                       | calibration.                                            |
| Turn off EEPROM       | The function disable for calibration data to write in   |
| storage               | Controller. The default setting is Enable.              |

# **Setting**

| Touch Mode          | This mode enables and disables the mouse's ability to drag  |
|---------------------|-------------------------------------------------------------|
|                     | on-screen icons – useful for configuring POS terminals.     |
|                     | Mouse Emulation – Select this mode and the mouse            |
|                     | functions as normal and allows dragging of icons.           |
|                     | Click on Touch – Select this mode and mouse only provides a |
|                     | click function, and dragging is disables.                   |
| Beep Sound          | Enable Beep Sound – turns beep function on and off          |
|                     | Beep on Pen Down – beep occurs when pen comes down          |
|                     | Beep on Pen Up – beep occurs when pen is lifted up          |
|                     | Beep on both – beep occurs when comes down and lifted up    |
|                     | Beep Frequency – modifies sound frequency                   |
|                     | Beep Duration – modifies sound duration                     |
| Cursor Stabilizer   | Enable the function support to prevent cursor shake.        |
| Use press and       | You can set the time out and area for you need.             |
| hold as right click |                                                             |

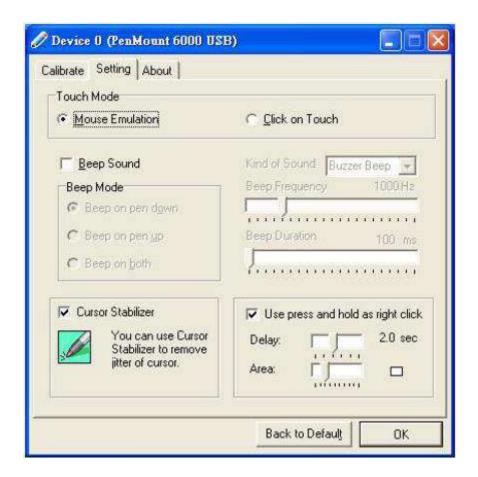

#### **About**

This panel displays information about the PenMount controller and driver version.

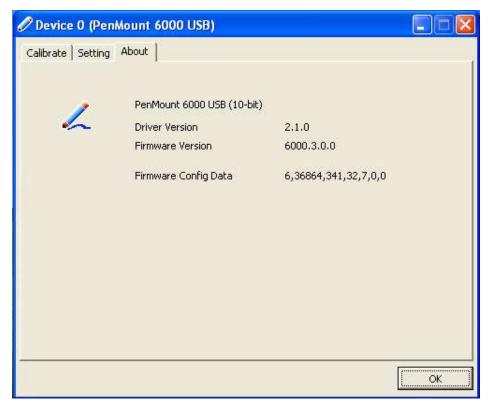

#### **Multiple Monitors**

Multiple Monitors support from two to six touch screen displays for one system. The PenMount drivers for Windows XP/2003/Vista/7 support Multiple Monitors. This function supports from two to six touch screen displays for one system. Each monitor requires its own PenMount touch screen control board, either installed inside the display or in a central unit. The PenMount control boards must be connected to the computer COM ports via the USB interface. Driver installation procedures are the same as for a single monitor. Multiple Monitors support the following modes:

Windows Extends Monitor Function Matrox DualHead Multi-Screen Function nVidia nView Function

**NOTE:** The Multiple Monitor function is for use with multiple displays only. Do not use this function if you have only one touch screen display. Please note once you turn on this function the rotating function is disabled.

Enable the multiple display function as follows:

1. Check the **Enable Multiple Monitor Support** box; then click **Map Touch Screens** to assign touch controllers to displays.

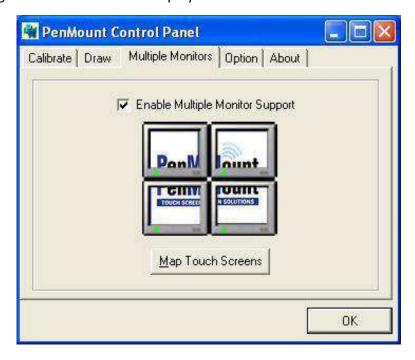

2. When the mapping screen message appears, click OK.

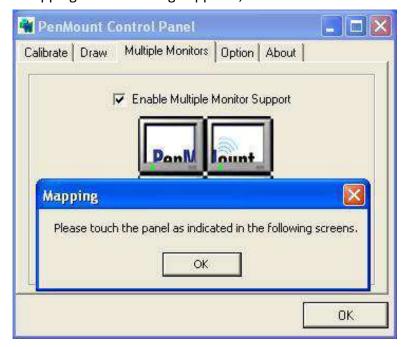

3. Touch each screen as it displays "Please touch this monitor". Following this sequence and touching each screen is called **mapping the touch screens.** 

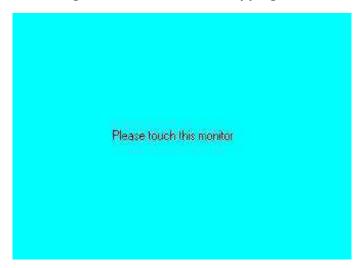

- 4. Touching all screens completes the mapping and the desktop reappears on the monitors.
- **5.** Select a display and execute the "Calibration" function. A message to start calibration appears. Click **OK.**

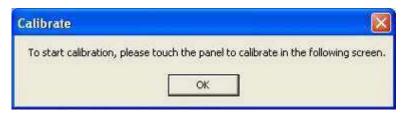

- 6. "Touch this screen to start its calibration" appears on one of the screens. Touch the screen.
- 7. "Touch the red square" messages appear. Touch the red squares in sequence.
- 8. Continue calibration for each monitor by clicking **Standard Calibration** and touching the red squares.

#### **NOTES:**

- 1. If you use a single VGA output for multiple monitors, please do not use the **Multiple Monitor** function. Just follow the regular procedure for calibration on each of your desktop monitors.
- 2. The Rotating function is disabled if you use the Multiple Monitor function.
- 3. If you change the resolution of display or screen address, you have to redo **Map Touch Screens,** so the system understands where the displays are.

#### **About**

This panel displays information about the PenMount controller and this driver version.

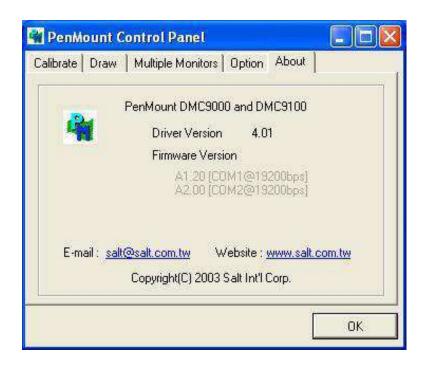

#### **PenMount Monitor Menu Icon**

The PenMount monitor icon (PM) appears in the menu bar of Windows XP/2003/Vista/7 system when you turn on PenMount Monitor in PenMount Utilities.

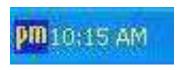

#### PenMount Monitor has the following function

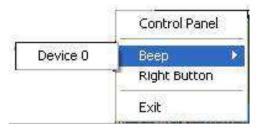

| Control Panel | Open Control Panel Windows                                                                                                    |
|---------------|----------------------------------------------------------------------------------------------------|
| Веер          | Setting Beep function for each device                                                                                                    |
| Right Button  | When you select this function, a mouse icon appears in the right-bottom of the screen.  Click this icon to switch between Right and Left Button functions. |
| Exit          | Exits the PenMount Monitor function.                                                                                                    |

# **Configuring the Rotate Function**

- 1. Install the rotation software package.
- 2. Choose the rotate function (0°, 90°, 180°, 270°) in the 3rd party software. The calibration screen appears automatically. Touch this point and rotation is mapped.

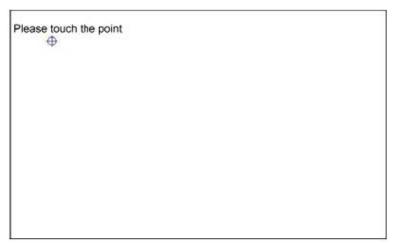

NOTE: The Rotate function is disabled if you use Monitor Mapping